### **INTRODUÇÃ Formatos de discos reproduzíveis**

Além do disco DVD-Vídeo, você também poderá reproduzir todos os CDs<br>de vídeo e áudio (inclusive CDR, CDRW, DVD±R e DVD±RW).

**DVD-Vídeo** ndendo do material gravado no disco (filme, clipes, seriado, etc.), esses discos poderão ter um ou mais Títulos, e cada um deles com um ou mais Capítulos. Para facilitar o acesso, o aparelho

ntação entre títulos e capítulos **CD de vídeo** endendo do material gravado no disco (filme, clipes, seriado etc.), poderá haver uma ou mais faixas contendo um ou mais índices, conforme indicado na caixa do disco. Para facilitar o so, o aparelho permite a movimentação entre faixas e índices

**CD de áudio/MP3 / WMA**<br>Os CDs de áudio/MP3/WMA contêm anenas faixas com música Os CDs de áudio/MP3/WMA contêm apenas faixas com músicas.<br>Você pode reproduzi-las do modo convencional, usando um sistema<br>estéreo com as teclas do controle remoto e/ou unidade principal,<br>ou via TV, usando a função OSD (Exi <u>olsc</u> | **CD com arquivos JPEG**

exibir fotos estáticas JPEG neste aparelho. **Disco DivX®-Vídeo** (para PET725)<br>Também é possí<u>v</u>el exibir discos com vídeo DivX<sup>®</sup> -neste aparelho. **DIVX** Também é possível exibir discos com vídeo DivX<sup>®</sup> -neste aparelho.<br>• Produto DivX<sup>®</sup> Certified™ oficial.<br>• Reproduz DivX<sup>®</sup>5, DivX<sup>®</sup>4, DivX<sup>®</sup>3, e conteúdos de vídeo DivX<sup>®</sup> VOD.

**Zero Bright Dot™** Desfrute de imagens da mais alta qualidade, isentas dos maçadores<br>pontos brancos dos ecrãs LCD. Os ecrãs LCD normalmente<br>apresentam imperfeições, denominadas como "pontos brilhantes"<br>pela indústria fabricante de LCDs. Outr

limitado de pontos brilhantes foi considerada um efeito secundário inevitável da produção em massa de LCDs. Com os rigorosos procedimentos de controlo de qualidade da Philips, seguidos no fabrico dos nossos leitores de DVD<br>portáteis, os nossos ecrãs LCD são fabricados com tolerância zero para pontos<br>brilhantes. Escolha leitores de DVD portáteis que sejam forneci Zero Bright Dot™ da Philips para assegurar uma excelente qualidade do ecrã.

# O serviço de garantia diverge entre países. Solicite mais informações junto do representante local da Philips. **PREPARAÇÃO**

Primeiramente, verifique seu conteúdo, conforme listado abaixo • DVD Player portátil • Controle remoto • Adaptador de carro (12V) • Adaptador de CA • Conjunto de baterias recarregáveis • Manual do usuário • Garantia • Cabo de áudio/vídeo • Bolsa para transporte (para PET725)

- Se o aparelho não ler corretamente CDs/DVDs, experimente usar um limpador de CD/DVD disponível no comércio para limpar a lente antes de levá-lo para ser consertado. Outros métodos de limpeza poderão destruir a lente.
- Mantenha sempre a porta do compartimento de discos fechada, para evitar acúmulo de poeira na lente. • A lente poderá ficar embaçada quando o aparelho for levado de um local frio
- para outro quente. Nesse caso, não será possível reproduzir CDs / DVDs. eixe o aparelho no ambiente quente até a umidade evaporar-se.

Manual do usuário

Käyttöoppaita εγχειρίδιο χρήσης Pуководство пользователя

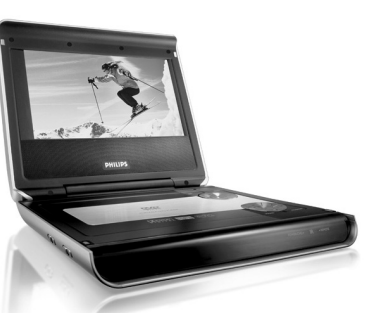

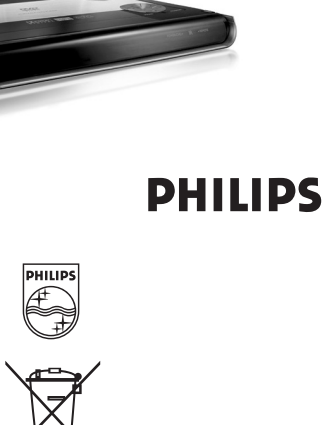

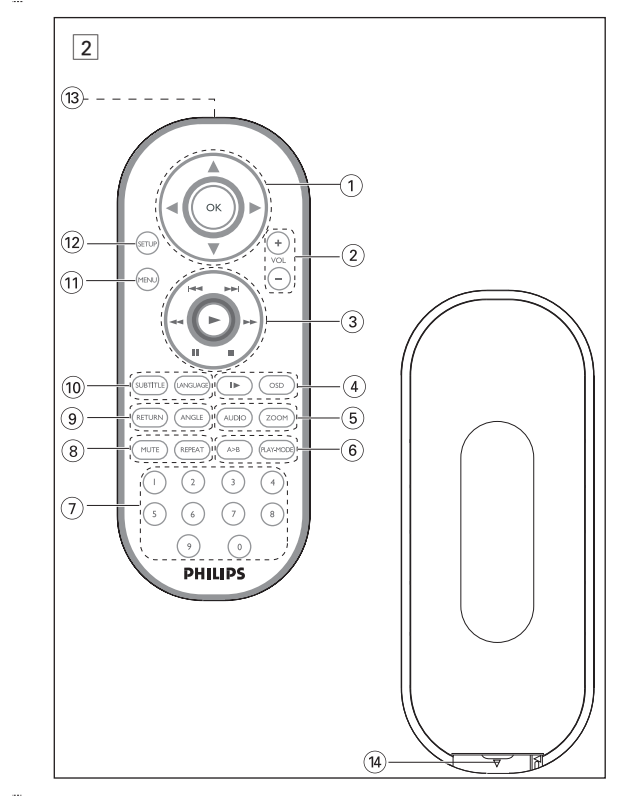

**INTRODUÇÃO**

# **Seu DVD Player portátil**

Seu DVD Player portátil reproduz discos de vídeos digitais segundo o padrão universal de vídeo em DVD.Com isso, você poderá assistir filmes de longa metragem com qualidade de imagem cinematográfica e som estéreo ou multicanais (dependendo do disco e da configuração da reprodução). Todos os recursos exclusivos da função DVD-Vídeo, como seleção de faixa, de idiomas para legendas e de diferentes ângulos da câmera (novamente,

 $P_{\text{res}}$  as monarce  $\mathcal{L}$  becomes algebra apropriada ou use as teclas  $\blacktriangle$ ,  $\blacktriangledown$ ,  $\blacktriangle$   $\blacktriangleright$  para realcar sua seleção e pressione **OK**. **Menu do disco** Pressione **MENU**.O menu pode listar, por exemplo, ângulos da MENU câmera, opções de idioma e de legendas e também capítulos contidos no título. **Ângulo da câmera** e o disco contiver seqüências gravadas em diferentes os da câmera, aparecerá o ícone de ângulo RN ANGLE mostrando o número de ângulos disponíveis e aquele que está sendo exibido. Você poderá escolher o ângulo desejado. Pressione **ANGLE** repetidamente até chegar ao ângulo de xibição desejad Para retomar o ângulo de exibição normal, pressione **ANGLE** repetidamente até que não seja mostrada na tela nenhuma mensagem relacionada ao ângulo.

#### dependendo do disco) estão incluídos. E mais, o bloqueio familiar permite que você decida que discos seus filhos poderão ver. Você achará seu aparelho incrivelmente simples de usar com a combinação entre o recurso On-Screen Display (Exibição na tela), o visor e o controle remoto.

Pressione **LANGUAGE**. Se o disco atual tiver diferentes LANGUAGE opções de idioma, elas aparecerão na tela. Pressione **LANGUAGE** repetidamente até chegar ao idioma desejado. **Legendas**

## **Como desembalar**

Pressione **SUBTITLES**. Se o disco atual tiver diferentes [ opções de legendas, elas aparecerão na tela. **SUBTITLES** repetidamente até chegar à opção desejada para as legendas.

**Posicionamento** • Coloque o aparelho sobre uma superfície plana e firme. • Mantenha-o distante de equipamentos domésticos que emitam calor e da luz solar direta.

7 **POWER/CHG** ..................................Indicador de energia e de carga ....Sensor remoto

### **VISÃO GERAL FUNCIONAL Esquerda do aparelho (vide figuras** 1) 8 0 **OPEN**.................................Abre a porta do disco para inserção ou remoção 1 3, 4, 1, 2..........Cursor para cima / para baixo / para a esquerda / para a direita de um disco 9 **ON . POWER . OFF**.........................Alterna o aparelho entre os modos ligado e desligad **Direita do aparelho (vide figuras** 1) 0E **VOLUME**................................Ajustar o volume ! **PHONE 1 & 2** ..................................Tomada para auscultadores @ **AV OUT (SAÍDA DE A/V)**...............Tomada de saída de áudio/vídeo # **AV IN (ENTRADA DE A/V)**............Tomada de entrada de A/V \$ **COAXIL** ............................................Tomada de saída de áudio digital % **DC IN 9V** .......................................Soquete de alimentação

#### **CONTROLE REMOTO Controle remoto (vide figuras**  $\boxed{2}$ ) **OK** .........................Confirma a seleção 2 **VOL+ / -**................Ajustar o volume  $\overline{3}$   $\overline{+}$  /  $\rightarrow$   $\rightarrow$  ... ... .......... Para capítulos, faixas ou títulos anteriores ( $\rightarrow$  ) ou próximos (<del>»</del> ;... .........................Pausa a reprodução 2.. .........................Inicia / retoma a reprodução ■..................................Pressione duas vezes para parar a reprodução<br>← / ▶ ← ... ...............Pesquisa de trás para frente (← ) ou pesqui .Pesquisa de trás para frente (<< ) ou pesquisa de frente para trás ( $\blacktriangleright$ ) 4 **OSD**.......................**OSD** (Exibição na tela) ligado / desligado . ..........................Câmera lenta 5 **AUDIO** ..................Seletor de idioma de áudio **ZOOM**...................Amplia a imagem no vídeo 6 **A > B**.....................Para repetir ou reiniciar uma seqüência em um título **PLAY-MODE** ........Seleciona opções de ordem de reprodução 7 **0 - 9**.......................Teclado numérico 8 **MUTE**....................Corta o som do aparelho **REPEAT** ................Repete o capítulo / título / disco 9 **RETURN**...............Para a página de menus do VCD **ANGLE**..................Seleciona o ângulo da câmera do DVD 0 **SUBTITLE** ............Seletor de idioma das legendas ..Seletor de idiom

#### **RECURSOS ESPECIAIS DO DVD** Verificação do conteúdo dos discos DVD-vídeo: **Menus**. Talvez estejam incluídos no disco menus de seleção para títulos e capítulos. O recurso de menu do DVD permite que você faça seleções nesses menus.

#### Opções de idioma de OSD Europeu Inglês, Francês, Espanhol, Alemão

**Americano Inglês, Francês, Espanhol** Costa Pacífica da Ásia Inglês,Chinês (Tradicional), Chinês (Simplificado) **1** Deslize o interruptor **POWER** até a posição **ON** para ligar o aparelho.

**Como mudar o idioma**

# **RECURSOS GERAIS Câmera lenta** Pressione  $\blacktriangleright$  uma ou mais vezes para as seguintes opções de reprodução em x 1 1/2 x 5\* 1/2 x retroativa x 2 1/4 x 6\* 1/4 x retroativa

• Seleção do DivX®VOD no menu SETUP (CONFIGURAR). • O código de registro aparecerá. • Use o código de registro para comprar ou alugar vídeos do serviço DivX® VOD no site <u>www.divx.com/vod</u>. Siga as instruções e baixe o vídeo em um CD-R<br>para reprodução neste DVD player.

#### Suggestão :

Todos os vídeos baixados do DivX® VOD só podem ser reproduzidos neste player.

#### x 3 1/8 x 7\* 1/8 x retroativa x 4 1/16 x 8\* 1/16 x retroativa essione OK lub ► para retomar a reprodução normal. *\*para DVDs somente* **Alteração da saída de áudio** Pressione **AUDIO** repetidamente para ir para as opções de áudio a seguir. one AUDIU repetition estile para in particular proposed and the Mono dir Mono esq  $x^2$  Mono dir and AUDIO  $\sqrt{z}$ Mono misto x 4 Stereo **ZOOM** função Zoom permite ampliar a imagem do vídeo e percorrer a imagem ampliada. Prenção Zoom portume computer e margare e por a selecionar as opções de zoom a segui  $\frac{Z$ oom x 2 3X DIO) ZOOM Zoom x 3 4X Zoom x 4 1/2 Zoom x 5 1/3 Zoom x 6 1/4 <u>zoon</u><br>modo de exibição normal Pressione **MUTE** uma vez para cortar o volume do MUTE som no aparelho. Pressione **MUTE** novamente para desativar esse recurso. **Repetir** Pressione **REPEAT** repetidamente para ver as seguintes opções de repetição: Ações de DVD Ações de VCD x 1 repete o capítulo repete a faixa x 2 repete o título repete tudo REPEAT x 3 repete tudo cancela a repetição

x 4 cancela a repetição

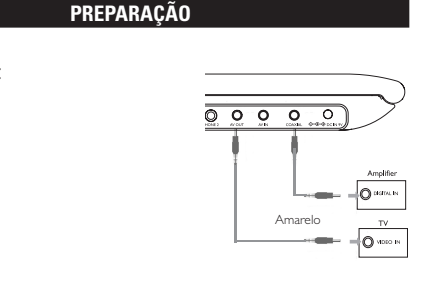

**Digital Audio Out**

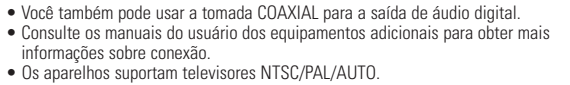

ulo/faixa/capítulo da seguinte maneira: • Pressione → rapidamente durante a reprodução para selecionar o próximo título/faixa/capítulo. • Pressione III rapidamente durante a reprodução para voltar ao título/faixa/capítulo anterior.

- **Repetir A > B** Para repetir ou reiniciar uma seqüência em um título: • Pressione **A > B** no ponto de partida escolhido; O indicador **A** aparece na tela. • Pressione **A > B** novamente no ponto final escolhido;
- O indicador **AB** aparece na tela e a seqüência a ser repetida tem início. • Pressione **A > B** novamente para fechar a seqüência. **Modos de reprodução**
- Pressione **PLAY-MODE** repetidamente para ver as seguintes opções de ordem de reprodução: Reprodução aleatória x 2 Aleatória

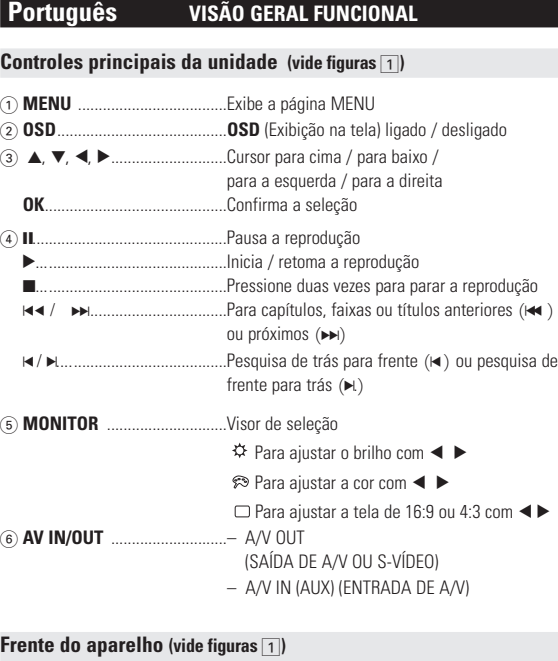

#### Programada Use **(0-9)** e **OK** para inserir configurações específicas.

Pressione **MONITOR** repetidamente e use </>  $\blacktriangleleft$  /  $\blacktriangleright$  para ajustar o brilho, a cor e o modo de exibição (tela normal ou cheia).

# $\swarrow$  M/ **MONITOR**

 $\qquad \qquad$ 

 $A > B$ 

PLAY-MODE

http://www.philips.com or their respective owners 2005 © Koninklijke Philips Electronics N.V. All rights reserver

Be responsible Respect copyrights Specifications are subject to change without notic Trademarks are the property of Koninklijke Philips Electronics N.V.

> <del>differentes, todos os aparelhos têm código desse tipo opcional. Se você colocar um disco com código de região e os discos podem ter um<br>
> código desse tipo opcional. Se você colocar um disco com código de região e região</del> ste manual fornece as instruções básicas para a operação do DVD Player. Entretanto, a produção de alguns discos DVD exige operação específica ou permite apenas uma operação limitada durante a reprodução. Nesses casos, aparelho não responde a todos os comandos de operação. Quando isso ocorrer, consulte as instruções contidas na embalagem do disco. Quando a tela exibe um indicador  $\oslash$  a operação não é permitida pelo aparelho ou pelo disco. **Operação do controle remoto**

# $(14)$  **Compartimento das pilha PREPARAÇÃO**

! **MENU**...................Exibe a página MENU

 $\alpha$  **Porta de infravermelhos** 

 $\bullet$ 

and the state of the

@ **SETUP** ..................Entra no menu SETUP (CONFIGURAÇÃO)

# **FUNÇÕES BÁSICAS**

**Como alternar para a configuração do idioma de OSD** Inglês é o idioma padrão do OSD (Exibição na tela) do aparelho. .Você pode escolher Inglês, Francês, Espanhol, Alemão, Chinês simplificado ou Chinês tradicional para o OSD do aparelho.

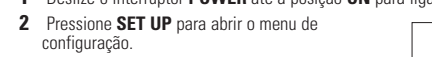

- **3** Selecione **GENERAL SETUP** (CONFIGURAÇÃO GERAL) e pressione **OK**.
- **4** Role e selecione **OSD LANG** (IDIOMA TELA); pressione ▶ para selecionar entre as opções de
- idioma de OSD.

# **Como carregar discos e ligar o aparelho**

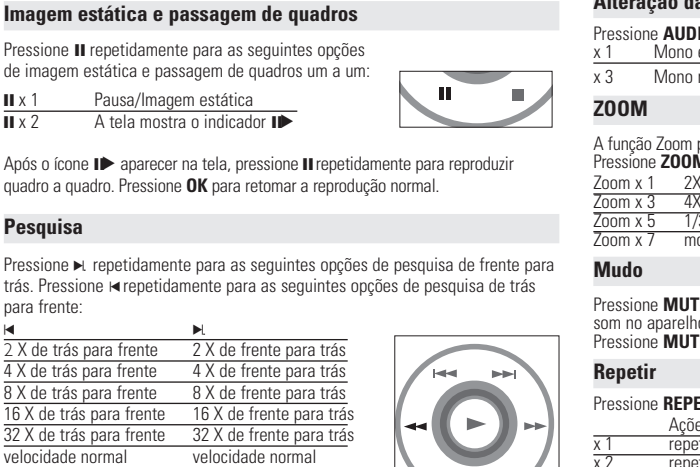

- **1** Pressione **OPEN** para abrir a porta do compartimento de discos. **2** Insira o disco com o lado da etiqueta voltado para cima (também no caso de um disco DVD com dois lados). Verifique se ele está corretamente assentado no
- alojamento. **3** Empurre suavemente a porta.
- **4** Deslize o interruptor **POWER** até a posição **ON** para ligar o aparelho.
- Suggestão ✔ Um ruído mecânico normal é ouvido durante a reprodução.

#### **FUNÇÕES BÁSICAS Reprodução de um disco DVD**

Após as operações de ligar, inserir o disco e fechar a porta, a reprodução é inicia automaticamente.<br>Camente. A tela mostra o tipo de disco di solicite que você selecione um item em um menu. Use as teclas  $\blacktriangle, \blacktriangledown, \blacktriangle, \blacktriangleright$  para realçar sua seleção e pressione **OK**. *Nota: Como é comum que filmes em DVD sejam lançados em épocas e regiões*

 $\sqrt{2}$ 

 $\sim$ 

*diferente daquele do seu aparelho, verá o aviso de código de região na tela. O disco não será reproduzido e deverá ser retirado.* **Reprodução de um CD de áudio ou vídeo**

• Após as operações de ligar, inserir o disco e fechar a porta, a tela mostra o tipo de disco colocado e informações sobre o conteúdo desse disco. Pressione 2 para iniciar a reprodução. • Durante a reprodução de um VCD com MTV/Karaokê, pressione as teclas

numéricas (0 a 9) para selecionar a faixa e pressione ▶ ou **OK** para<br>reproduzi-la. Pressione RETURN para voltar ao menu da seleção.

**Reprodução de discos DivX®** (para PET725) • A Philips oferece o código de registro DivX®VOD (Video On Demand, Vídeo a Pedido), que permite alugar ou comprar vídeos usando o serviço DivX®VOD. Para obter mais informações, visite o site www.divx.com/vod.

> **4** Pressione < para cancelar uma configuração atual ou voltar ao nível do menu anterior.

AUDIO SETUP selecionar opções de áudio PREFERENCES selecionar preferências de reprodução PASSWORD SETUP selecionar opções de senha **3** Pressione < para cancelar uma configuração atual ou voltar ao

### **FUNÇÕES BÁSICAS Reprodução de discos MP3 / WMA**

Os recursos de reprodução a seguir estão disponíveis para CDs de MP3/WMA. Consulte as seções correspondentes para obter mais informações. Use as teclas  $\blacktriangle, \blacktriangledown, \blacktriangle, \blacktriangleright$  para realçar a pasta de música selecionada. Pressione **OK** para reproduzi-la.

Suggestão : ✔ Não poderá reproduzir ficheiros WMA que estejam protegidos contra cópia.

**Reprodução de discos JPEG** Use as teclas  $\blacktriangle, \blacktriangledown, \blacktriangle, \blacktriangleright$  para realçar a pasta de imagem selecionada. Pressione **OK**. Usando-se toda a tela, será exibido, um a um, o restante dos arquivos JPEG localizados na pasta atual.

• Use  $\blacktriangleleft$ .  $\blacktriangleright$  para girar a imagem. • Use  $\blacktriangle$  para invertê-la de cima para baixo e vice-versa.

• Use  $\blacktriangledown$  para invertê-la da esquerda para a direita e vice-versa.

• Durante o show de slides, pressione **MENU** para voltar para a tela de pastas. • Pressione  $\blacksquare$  para ir para a visualização de grupos. • Use the  $\blacktriangle$ ,  $\blacktriangledown$ ,  $\blacktriangleleft$ ,  $\blacktriangleright$  para realcar a imagem visualizada e acessar as funções na tela.

*Nota: A menos que haja instruções em contrário, todas as operações descritas aqui baseiam-se na operação do controle remoto.*

**RECURSOS GERAIS**

**Como mudar de título / faixa / capítulo**

*AVISO Em nenhuma hipótese tente consertar o sistema você mesmo; isso anulará* a garantia. Se surgir uma falha, verifique primeiramente os pontos<br>enumerados a seguir, antes de levar o aparelho para reparação. Se não<br>conseguir resolver o problema seguindo estas sugestões, consulte o seu

Quando um disco tem mais de um título ou faixa, é possível mudar de

• Para ir diretamente para qualquer título, faixa ou capítulo, insira o número

correspondente usando as teclas numéricas (0-9).

**Pesquisa**

para frente:

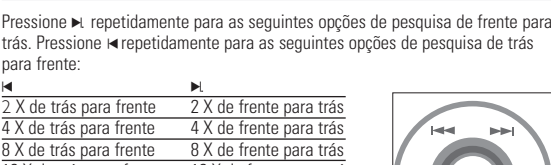

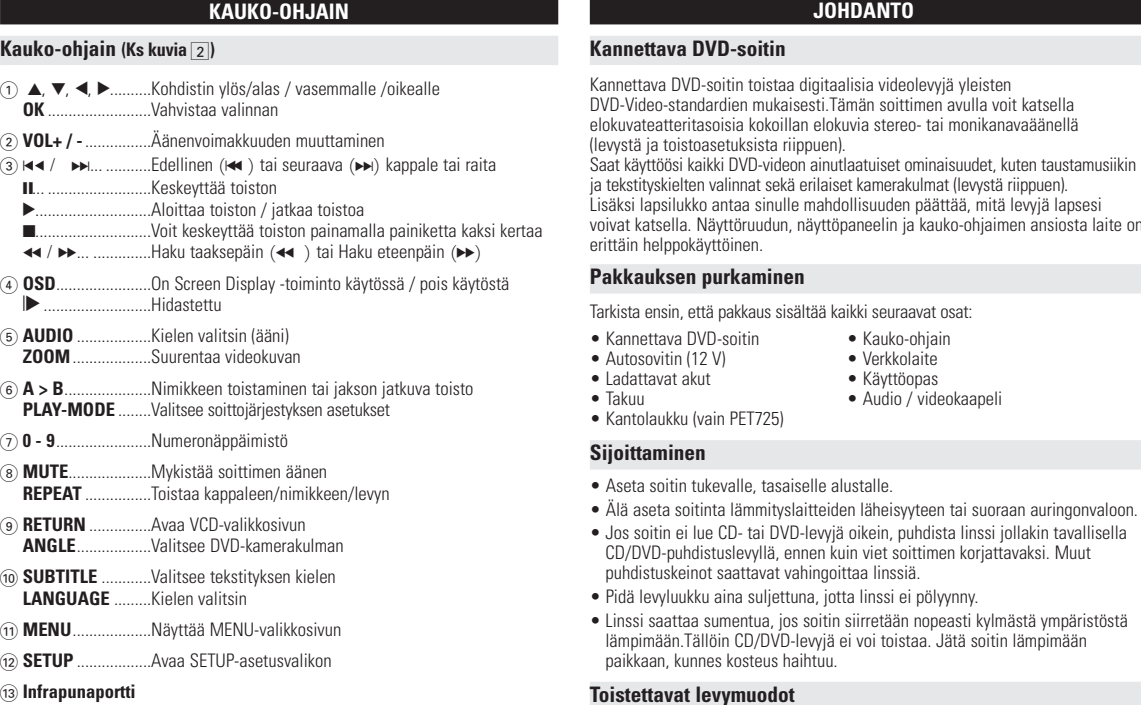

# **RECURSOS GERAIS**

Linssi saattaa sumentua, jos soitin siirretään nopeasti kylmästä ympäristöst lämpimään.Tällöin CD/DVD-levyjä ei voi toistaa. Jätä soitin lämpimään

# **Controle do volume**

• Pressione +/− para aumentar ou diminuir o volume de a reprodução no controle remoto o • Você também pode usar a chave giratória na lateral direita da unidade.

# **Monitor** (na unidade principal)

#### **DVD:N ERITYISOMINAIS** Levyssä saattaa olla valikko kullekin nimikkeelle ja kappaleelle. DVD:n

### *CUIDADO!*

*A utilização de comandos ou ajustes ou a execução de procedimentos diferentes dos descritos neste manual, podem provocar uma exposição a radiações perigosas ou outras operações inseguras.*

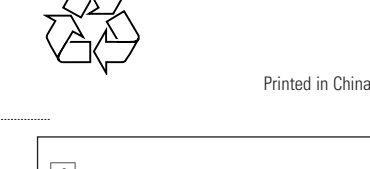

**EXPLICAÇÃO GERAL**

# **Sobre este manual**

t mykistää soittimen äänenvoimakkuuden painamalla **MUTE**-painiketta. Voit poistaa mykistyksen painamalla

#### • A menos que haja instruções em contrário, todas as operações podem ser

executadas com o controle remoto. Aponte-o sempre diretamente para o aparelho, verificando se não há obstáculos no trajeto do raio infravermelh • Quando houver teclas correspondentes na unidade principal, elas também poderão ser usadas.

# **Menu de navegação**

• Seu aparelho tem um sistema de navegação intuitiva no menu para guiá-lo nas **5** Selecione seu idioma preferido e pressione **OK**. várias configurações e operações. • Use as teclas de função para ativar/desativar operações relevantes. • Use  $\blacktriangle$ ,  $\nabla$ ,  $\blacktriangleleft$   $\blacktriangleright$  para navegar nos menus. ressione a tecla OK para confirmar a seleção

7 **POWER/CHG** ........................Virran ja latauksen ilmaisin ...Kauko-ohjainsignaalin tunnistin

Isso é normal.

*Este aparelho está de acordo com as normas estabelecidas pela Comunidade Europeia relativamente a interferências de rádio.*

- **1** Avaa levyluukku painamalla **OPEN**-painiketta. **2** Aseta valitsemasi levy (myös kaksipuoliset DVD-levyt) asemaan tekstipuoli
- ylöspäin.Varmista, että levy on kunnolla paikallaan. **3** Sulje luukku työntämällä sitä kevyesti.
- **4** Kytke soittimeen virta siirtämällä **VIRTAPAINIKE** asentoon **ON**.
- **VIHJE:**

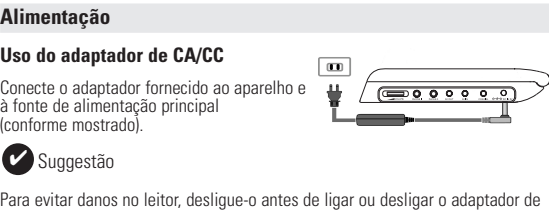

# CA.

**Uso do adaptador de carro** Conecte o adaptador de carro fornecido ao aparelho e à saída do isqueiro do carro. Suggestão • Para evitar danos no leitor, desligue-o antes de ligar ou desligar o adaptador

para automóvel. • Ao conectar no adaptador de carro (isqueiro), verifique se a voltagem de entrada do adaptador é idêntica à do carro.

#### **Como ligar o controle remoto 1** Abra o compartimento de baterias. Remova a aba de plástico protetora

- suljettu, näytössä näkyy levyn tyyppi sekä tietoja levyn sisällöstä. Aloita toisto painamalla painiketta • Toistettaessa VCD-levyjä MTV/Karaokessa, valitse raita numeropainikkeilla (0-9), toista raita painamalla painikkeita 2 tai **OK** .Voit palata haluamaasi valikkoon painamalla RETURN-painiketta.
- **DivX®-levyn toistaminen** (vain PET725)
- Philips toimittaa DivX® VOD (Video on Demand) r-rekisteröintikoodin, jolla voit vuokrata ja ostaa videoita DivX® VOD -palvelulla. Lisätietoja on osoitteessa
- www.divx.com/vod. • DivX®VOD - palvelun valitseminen SETUP-asetusvalikosta • Rekisteröintikoodi tulee näyttöön.
- Rekisteröintikoodin avulla voit ostaa ja vuokrata videoita DivX® VOD palvelusta osoitteessa <u>www.divx.com/vod</u>. Noudata ohjeita ja lataa video<br>CD-R-levylle.Tämän jälkeen voit toistaa levyn tällä DVD-järjestelmällä.

#### **INFORMAÇÕES GERAIS Manipulação dos discos**

- Não cole papéis ou fitas adesivas no disco. • Mantenha-o distante da luz solar direta ou de
- fontes de calor • Guarde o disco em uma caixa adequada após a
- reprodução. Para limpar, esfregue do centro para a borda com um pano macio e sem fiapos.
- **Cuidados com o LCD**
- O LCD foi fabricado com tecnologia de alta precisão.Você pode, no entanto, ver minúsculos pontos pretos e ou brilhantes (vermelho, azul, verde) constantemente exibidos no LCD. Este é um resultado normal do processo de fabricação e não é

#### uma falha. **Informação relativa ao ambiente**

a valitsemasi kuvakansio painamalla painikkeita  $\blacktriangle, \blacktriangledown, \blacktriangle, \blacktriangleright.$ Paina **OK**-painiketta.

Foi omitido todo o material de embalagem que não fosse absolutamente necessário.A embalagem pode ser facilmente separada em materiais: cartão, polistireno, PET e plástico. O aparelho consiste em materiais que podem ser reciclados desde que sejam desmontados por uma empresa especializada. Queira,por favor,respeitar as regulamentações locais relativas à eliminação de materiais de embalagem,pilhas gastas e equipamento obsoleto.

> **YLEISET OMINAISUUDET Toiseen nimikkeeseen / raitaan / kappaleeseen siirtyminen** Jos levyllä on useampi kuin yksi nimike tai kappale, voit siirtyä toiseen eseen / raitaan / kappaleeseen seuraava • Valitse seuraava nimike / raita / kappale painamalla<br>• toiston aikana lyhvesti painiketta ►

# **Informação sobre os direitos de autor**

"DivX, DivX" Certified e os logótipos associados são marcas registadas da ivXNetworks, Inc. e são utilizadas sob licenca. Todos os nomes comerciais referidos são marca de assistência, marca comercial

> • Voit siirtyä suoraan mihin tahansa nimikkeeseen / raitaan / kappaleeseen antamalla numeropainikkeilla **(0-9)** sitä vastaavan numeron.

• Voit siirtyä taaksepäin edelliseen nimikk raitaa / kappaleeseen painamalla toiston aikana<br>Ivhvesti painiketta i

Kun näytössä näkyy kuvake  $\blacktriangleright$ , voit toistaa kuvia kuva kuvalt Voit palata normaaliin toistoon painamalla **OK**-painiketta

Painamalla toistuvasti painiketta  $\blacktriangleleft$  voit valita taaksepäin haun asetukset

ou marcas comerciais registadas dos seus respectivos fabricantes. A duplicação e distribuição não autorizada de gravações através da Internet / consegue e exercicio por contrar en la contrarcte de autor e os acordos internacionais. Windows Media e o logótipo Windows são marcas registadas ou marcas comerciais registadas da Microsoft Corporation nos Estados Unidos e/ou em outros países.

> an toistaminen tai jakson jatkuva toisto • Paina **A > B**-painikkeita haluamassasi aloituskohdassa.

# **INFORMAÇÕES GERAIS**

# **Fontes de alimentação**

Esta unidade funciona com um adaptador de CA fornecido, adaptador de carro ou unto de baterias recari • Verifique se a voltagem de entrada do adaptador de CA é igual à voltagem do local. Caso contrário, o adaptador de CA e a unidade poderão ser danificados. • Não toque no adaptador de CA com as mãos úmidas para evitar choques. • Ao conectar no adaptador de carro (isqueiro), verifique se a voltagem de entrada do adaptador é idêntica à do carro.

- Desconecte o adaptador de CA da tomada ou remova o conjunto de baterias quando não for utilizar a unidade por longos períodos. • Segure o plugue para desconectar o adaptador de CA. Não puxe o cabo de alimentação.
- **Segurança e manutenção** • Não desmonte a unidade; os raios laser são perigosos para os olhos. Qualquer
- conserto deverá ser feito por técnicos qualificados. Em caso de derramamento de líquidos ou queda de objetos no interior da unidade, desconecte o adaptador de CA para cortar a alimentação. • Tenha cautela para não derrubar a unidade ou submetê-la a impactos fortes
- que possam causar mau funcionamento.<br>• Segurança auditiva: ouça num volume moderado; utilizar auriculares num<br>• volume elevado pode ser prejudicial para a sua audição.<br>• Importante (para modelos com fones de ouvido incluíd
- como é determinado pelas devidas autoridades regulamentares, com o modelo de auriculares original fornecido. Se for necessário proceder à sua substituição, ecomendamos que entre em contacto com o seu revendedor no sentido de " encomendar um modelo idêntico ao original fornecido pela Philips. • Segurança no trânsito: não utilize o aparelho enquanto estiver dirigindo um
- veículo ou andando de bicicleta, pois você poderá causar um acidente. Não exponha a calor excessivo causado por equipamento de aquecimento ou por exposição directa ao sol. • Este produto não é à prova d'água: Não deixe cair o produto ou permita que caiam objectos no produto.O aparelho pode sofrer sérios danos caso seu
- interior entre em contato com a água. Não utilize nenhuns agentes de limpeza que contenham álcool, amoníaco, benzina, ou abrasivos uma vez que estes podem danificar a unidade. • Não toque na lente!

ensimmäisellä kerralla). **2** Asenna koteloon yksi 3 V litium -paristo (tyyppi CR2025) ja sulje lokero.

Kaikki tarpeeton pakkausmateriaali on jätetty pois. Pakkaus voidaan erottaa helposti materiaaliksi: pahvi, polystyreeni, PET ja muovi. Laitteesi sisältää materiaaleja,jotka voidaan kierrättää,jos niiden hajoitus annetaan tähän tehtävään erikoistuneen yhtiön suoritettavaksi. Noudata paikallisia pakkausmateriaalien,tyhjien paristojen ja käytöstä ettujen laitteiden hävitystä koskevia säännöksiä.

*Nota: Quando o aparelho estiver em uso por longo tempo, a superfície ficará aquecida. Isso é normal.*

#### **RISOLUZIONE DEI PROBLEMI Sintomas Solução O disco não é reproduzido** – Verifique se a etiqueta do disco está voltada reproduzido para cima. – Limpe o disco. Verifique se o disco tem algum defeito experimentando um outro. **O aparelho não**  $-$  Aponte o controle remoto diretamente<br> **responde ao controle** para o sensor existente na parte front para o sensor existente na parte frontal do **remoto** aparelho. Evite qualquer obstáculo que possa interferir no trajeto do sinal. Verifique ou substitua as baterias. **Imagem distorcida ou** – Use somente discos formatados de acordo<br> **em preto e branco com** e com o televisor usado (PAI /NTSC) com o televisor usado (PAL/NTSC). **disco DVD ou CD de vídeo**  Não há áudio na saída – Verifique as conexões digitai **digital** – Verifique no menu SETUP (CONFIGURAÇÃO) se a saída digital está definida como ativada. **O aparelho não** – As operações não são aceitas pelo disco<br> **responde a todos os** – Consulte as instruções sobre o período Consulte as instruções sobre o período **operação** comandos de da reprodução contidas na embalagem do disco. **O aparelho parece** – Quando o aparelho estiver em uso por **aquecido** longo tempo, a superfície ficará aquecida. Saída: Impedância de carga:  $10KΩ$ Saída de vídeo: Nível de saída:  $1 \text{Vp} - p \pm 20\%$ Impedância de carga: 75Ω

SUBTITLE

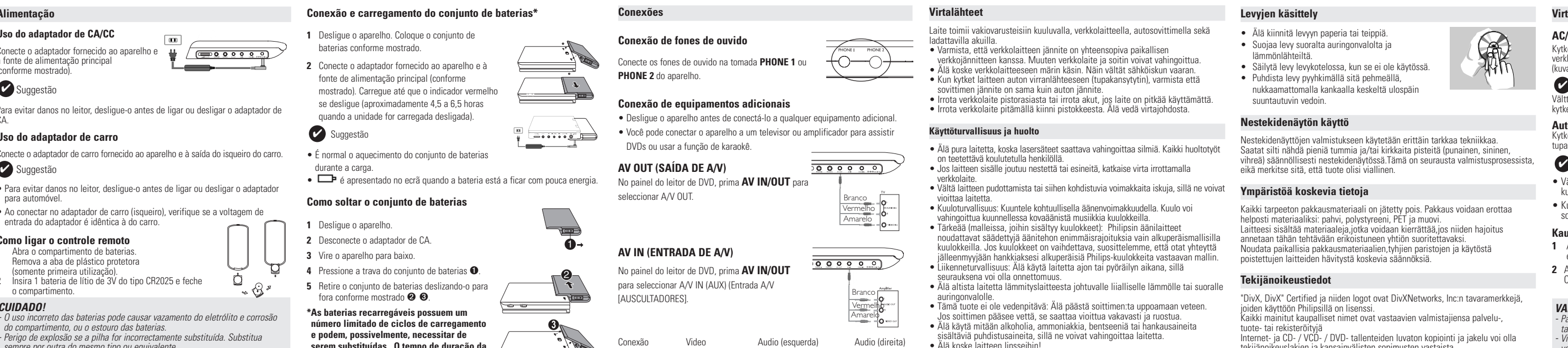

Amarelo Branco Vermelho

# **OPERAÇÕES DO OSD**

- Além de usar as teclas do controle remoto, você também pode mudar as opções de reprodução de um disco no OSD. **1** Pressione **OSD** durante a reprodução de um disco. Uma lista de recursos é
- mostrada. **2** Use as teclas ▲ ▼.para realçar sua seleção. Quando o cursor realçar essas configurações, pressione **OK** para:

)-näyttöjen massatuotannon väistämättömänä lieveilmiönä. Philinsi kannettavien DVD-soittimien näyttöjen tiukka laatukontrolli takaa, ettei näytöissä ole kuolleita pikseleitä. Philipsin Zero Bright  $\mathsf{Dot}^{\mathsf{TM}}$ -takuu takaa näytön parhaimman mahdollisen laadu Takuuhuolto vaihtelee alueittain. Saat lisätietoja paikalliselta Philipsin

• Kun kytket laitteen auton virranlähteeseen (tupakansytytin), varmista että sovittimen jännite on sama kuin auton jännite. • Irrota verkkolaite pistorasiasta tai irrota akut, jos laite on pitkää käyttämättä. • Irrota verkkolaite pitämällä kiinni pistokkeesta. Älä vedä virtajohdosta.

**5** Pressione **OSD** para sair.

Para otimizar uma reprodução, use **SETUP** para ajustar suas configurações. Use as teclas **△,▼,◀,▶** para realçar sua seleção e pressione **OI 1** Pressione **SETUP**. Uma lista de recursos é mostrada.

cursor realçar essas configurações, pressione OK para:

nível do menu anterior. **4** Pressione **SETUP** para sair. **Configuração geral**

Quando o cursor realçar essas configurações, pressione **OK** para:

SCREEN SAVER selecionar opções de protetor de tela

Pressione < para cancelar uma configuração atual ou voltar ao nível do menu

selecionar opções de exibição e outras

selecionar a proporção da exibição selecionar padrão de vídeo do televisor externo selecionar o idioma do OSD (Exibição na tela) selecionar opções de áudio digital selecionar opções de caption

Valitse A/V IN (A/V SISÄÄN) (AUX) painamalla **AV IN/OUT** DVD-soittimen paneelissa.

- **1** Paina **OSD**-painiketta toiston aikana. Näyttöön tulee näkyviin ominaisuusluettelo.
- **2** Korosta valinta painikkeilla ▲ ▼

anterior.

# **OPERAÇÕES DE SETUP (CONFIGURAÇÃO)**

painiketta  $\blacktriangleleft$  . **5** Poistu painamalla **OSD**-painiketta.

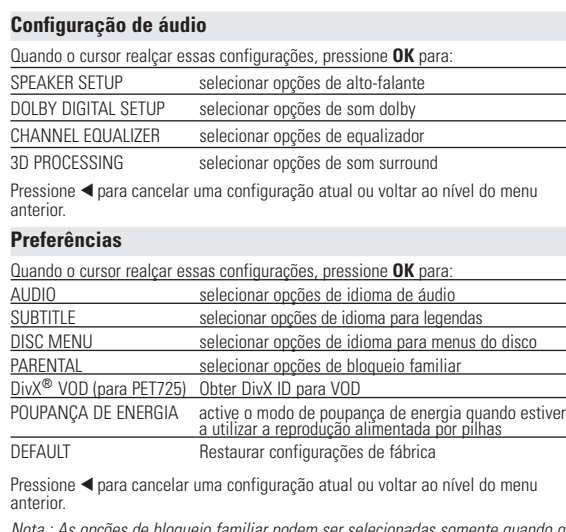

Paina **OK**-painiketta, kun kohdistin on oikean asetuksen kohdalla: valitse näyttösuhde

Paina **OK**-painiketta, kun kohdistin on oikean asetuksen kohdalla SPEAKER SETUP valitse kaiutinasetukset DOLBY DIGITAL SETUP valitse Dolby-ääniasetukset

 $a$ iniketta  $\blacktriangleleft$ **Preferences**

painiketta  $\blacktriangleleft$ 

painiketta  $\blacktriangleleft$  .

*Nota : As opções de bloqueio familiar podem ser selecionadas somente quando o modo de senha estiver desativado.*

valitse lapsiasetukset ivX<sup>®</sup> VOD (vain PET725) hae VOD-palvelun DivX ID-tunnus VIRRANSÄÄSTÖ aktivoi virransäästötila akulla toistettaessa

### **Configuração de senha** ando o cursor realçar essas configurações, pressione OK para: PW MODE alternar senha entre ligado/desligado

PASSWORD alterar a senha existente (padrão: 99999) Pressione < para cancelar uma configuração atual ou voltar ao nível do menu anterior.

#### **RISOLUZIONE DEI PROBLEMI** Se o DVD-Video Player aparentar algum defeito, consulte primeiro esta lista de verificação.Talvez algum detalhe tenha passado despercebido.

### *fornecedor ou centro de assistência técnica.* **Sintomas Solução Sem energia** – Verifique se ambas as tomadas do cabo principal estão conectadas corretamente.

rkista, että television asetukset ova yhdenmukaiset soittimen asetusten kanssa.

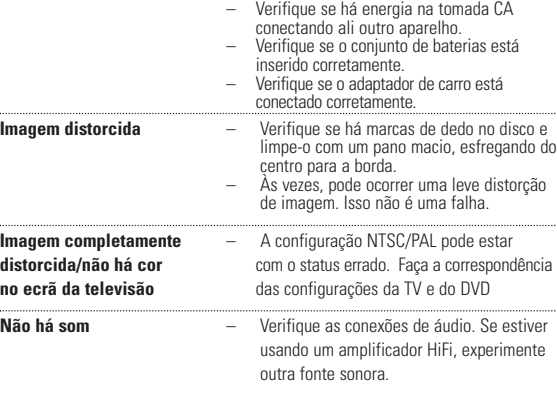

Tuotteeseen kiinnitetty yliviivatun roskakorin kuva tarkoittaa, että tuote kuuluu Euroopan parlamentin ja neuvoston direktiivin 2002/96/EY soveltamisalaan. a selvää sähkölaitteille ja elektronisille laitteille tarkoitetusta

# **A PHILIPS reserva-se o direito de efetuar alterações de design e especificação para aperfeiçoamento do produto sem aviso prévio.**

errätysjärjestelmästä alueellasi. Noudata paikallisia sääntöjä äläkä hävitä vanhoja tuotteita tavallisen talousjätteen mukana.Vanhojen tuotteiden hävittäminen oikealla tavalla auttaa vähentämään

**Modificações não autorizadas pelo fabricante poderão anular a autoridade dos usuários para operar este dispositivo.**

 $\longrightarrow$ 

 $\bullet$  Suggestão :  $\bullet$  VIHJE: quipamento não deve ser exposto a respingos de líquidos. Não coloque sobre este equipamento nada que possa vir a danificá-lo (por exemplo, objetos contendo líquidos e velas acesas).

**Todos os direitos reservados.**

**JOHDANTO**

tekstityskielten valinnat sekä erilaiset kamerakulmat (levystä riippuen).

**Kannettava DVD-soitin**

adattavat akut

**4** Pressione a trava do conjunto de baterias  $\bullet$ **5** Retire o conjunto de baterias deslizando-o para fora conforme mostrado ➋ ➌. **\*As baterias recarregáveis possuem um**

• Autosovitin (12 V) • Verkkolaite

• Kantolaukku (vain PET725)

- **2** Irrota verkkolaite
- **3** Käännä soitin ylösalaisin.
- **4** Paina akkulokeron lukituspainiketta **❶**. **5** Liu'uta akku pois kuvan osoittamalla tavalla ➋ ➌.
- **\*Ladattavien paristojen/akkujen**
- Video Audio (Vasen) Audio (Oikea)
- Keltainen

CD/DVD-puhdistuslevyllä, ennen kuin viet soittimen korjattavaksi. Muut

puhdistuskeinot saattavat vahingoittaa linssiä.

paikkaan, kunnes kosteus haihtuu.

DVD-videoiden lisäksi voit toistaa myös kaikkia video-CD-levyjä ja CD-äänilevyjä

Paristot sisältävät kemiallisia aineita, joten ne on hävitettävä asianmu *tavalla. - Virheellisesti asennettu paristo voi aiheuttaa räjähdysvaaran. Vaihda paristo vain toiseen samanlaiseen tai vastaavaan paristoon. - Paristojen väärä käyttö voi aiheuttaa elektrolyyttivuodon ja syövyttää paristokokeron tai saada aikaan paristojen halkeamisen. - Poista paristot, jos laitetta ei tulla käyttämään pitkähköön aikaan.*

**TIETOJA LAITTEEN TOIMINNASTA Soittimen vasen puoli (Ks kuvia** 1**)** 8 0 **OPEN**.................................Avaa levyluukun levyn asettamista tai poistamista varten 9 **ON . POWER . OFF**................Kytkee soittimeen virran tai katkaisee sen **Soittimen oikea puoli (Ks kuvia** 1**)** 0E **VOLUME** ......................Äänenvoimakkuuden muuttaminen ! **PHONE 1 & 2** .........................Kuulokeliitäntä @ **AV OUT-LIITÄNTÄ**................Ääni- ja videolähdön liitin # **AV IN-LIITÄNTÄ** ...................Ääni- ja videotulon liitin

#### valikkotoiminnon avulla voit suorittaa valintoja näissä valikoissa. Korosta valintasi painamalla sopivaa numeropainiketta tai painikkeilla  $\blacktriangle, \blacktriangledown, \blacktriangle, \blacktriangleright.$ Paina lopuksi **OK** -painiketta.

Suggestão ✔

**Levyvalikko** Paina **MENU**-painiketta.Valikkovaihtoehtoja voivat olla esimerkiksi kamerakulma, puhuttu kieli ja tekstitysasetukset sekä nimikkeen kappaleet. **Kamerakulma** Jos levyssä on jaksoja, jotka on kuvattu eri kamerakulmista, ANGLE näyttöön tulee näkyviin kamerakulmakuvake, josta selviää käytettävissä olevat kulmat ja näytössä oleva kulma. Voit halutessasi muuttaa kamerakulmaa.  $|\mathfrak{D}_1|$  1/ Etsi haluamasi kamerakulma painamalla toistuvasti **ANGLE** -painiketta. Voit palata normaaliin katselukulmaan painamalla toistuvasti **ANGLE**-painiketta, kunnes näytössä ei näy kamerakulmaan liittyvää viestiä. **Kielen vaihtaminen** Paina **LANGUAGE**-painiketta. Jos nykyisessä levyssä on useita kielivaihtoehtoja, ne näkyvät nyt näytössä. LANGUAGE Etsi haluamasi kieli painamalla toistuvasti **LANGUAGE**-painiketta. **Tekstitys**

Paina **SUBTITLES**-painiketta. Jos nykyisessä levyssä on useita tekstitysvaihtoehtoja, ne näkyvät nyt näytössä.  $\begin{array}{c} \text{SUBTITLE} \end{array}$ tsi haluamasi tekstitysvaihtoehto painamalla toistuvast **SUBTITLES**-painiketta.

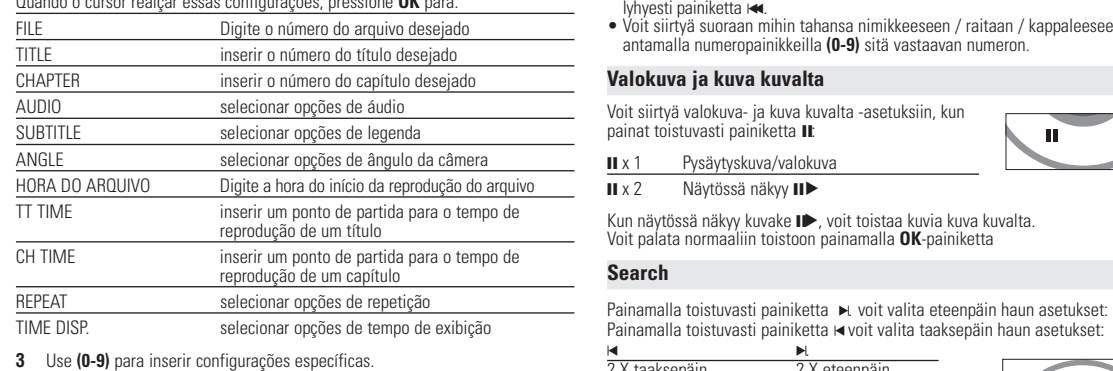

**YLEISET OMINAISUUDET**

Painamalla kerran tai toistuvasti  $\blacktriangleright$ -painiketta voit valita hidastetun toiston

**Hidastettu**

x 1 1/2 x 5\* 1/2 x taaksepäin  $\frac{X 6^{x} - 1/4 X 16}{x 7^{x} - 1/9 x 14}$ x 3 1/8 x 7\* 1/8 x taaksepäin x 4 1/16 x 8\* 1/16 x taaksepäin

Voit palata normaaliin toistoon painamalla **OK** tai 2 -painiketta.

*\* vain DVD.*

**Äänilähdön muuttaminen**

Painamalla toistuvasti **AUDIO**-painiketta voit valita seuraavat ääniasetukset:

Zoom-toiminnon avulla voit suurentaa videokuvaa ja panoroida suurennetussa<br>kuvassa. Painamalla toistuvasti **ZOOM**-painiketta voit valita seuraavat<br>zoomausasetukset:

x 1 mono, vasen x 2 mono, oikea x 3 mono, sekoitettu x 4 Stereo

**ZOOM**

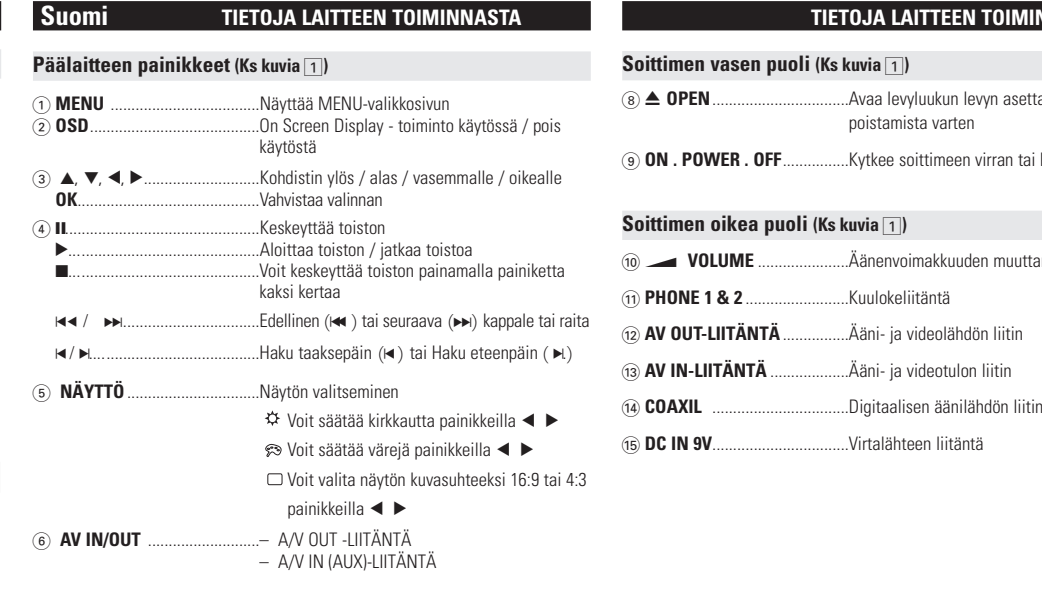

Zoom x 1 2X Zoom x 2 3X

Zoom x 5 1/3 Zoom x 6 1/4 Zoom x 7 normaali näkymä

**Mykistys**

**MUTE**-painiketta uudelleen.

**Repeat**

Painamalla toistuvasti **REPEAT**-painiketta voit valita seuraavat toistoasetukset:

DVD -toiminnot VCD-toiminnot x 1 toistaa kappaleen toistaa raidan x 2 toistaa nimikkeen toistaa kaikki x 3 toistaa kaikki peruuttaa toiston

x 4 peruuttaa toiston

**VALMISTELUT**

# **Digital Audio Out**

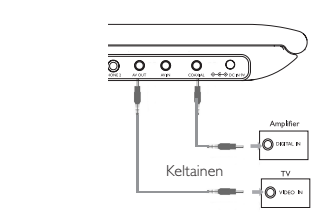

# **YIHJE**

• Voit käyttää digitaalisessa äänilähdössä myös KOAKSIAALILIITINTÄ. • Lisätietoja liitännöistä on lisälaitteiden käyttöoppaissa. • Soittimet tukevat NTSC/PAL/AUTO-televisioita.

#### **Soittimen etupuoli (Ks kuvia** 1**)**

### \$ **Paristolokero**

#### **VAKIOTOIMINNOT**

- **OSD-toiminnon kieliasetukset**
- Soittimen oletusnäyttökieli on englanti.Voit valita näyttökieleksi myös jonkin uraavista: englanti, ranska, saksa, yksinkertainen kiina tai perinteinen kiii
- OSD-toiminnon kieliasetukse Eurooppa Englanti, Ranska, Espanja, Saksa Amerikka Englanti Ranska, Espanja Tyynenmeren puoleinen Aasia Englanti,Perinteinen kiina,Yksinkertaistettu kiina
- **1** Kytke soittimeen virta siirtämällä **VIRTAPAINIKE** asentoon **ON**. **2** Avaa asetusvalikko **SET UP**-painikkeella. **3** Valitse YLEISET ASETUKSET ja paina OK-
- **4** Selaa ja valitse **NÄYTTÖKIELET** ja valitse sitten äytön kieli painamalla painiketta >.
- **5** Valitse haluamasi kieli ja paina **OK**-painiketta.

#### **Käynnistäminen ja levyjen lataaminen**

On normaalia, että toiston aikana kuuluu mekaanista ääntä.

**YLEISET OMINAISUUDE** 

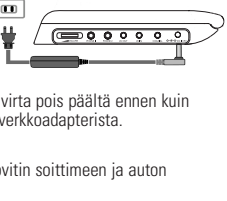

້∞ ۞

**VAKIOTOIMINNOT**

#### **DVD-levyn toistaminen**

Toisto alkaa automaattisesti, kun laitteeseen on kytketty virta, levy asetettu laitteeseen ja luukku suljettu. Levyn tyyppi näkyy näytössä. Levy sinua valitsemaan valikosta kohteen. Korosta valinta painikkeilla  $\blacktriangle, \blacktriangledown, \blacktriangle, \blacktriangleright$  ja paina sitten **OK**-painiketta.

#### *Huomma: DVD-elokuvat julkaistaan yleensä eri puolilla maailmaa eri aikaan, joten kaikissa soittimissa on aluekoodit ja levyissä voi olla valinnainen aluekoodi. Jos lataat levyn, jonka aluekoodi poikkeaa soittimen koodista, näyttöön tulee*

*siitä ilmoitus. Levyä ei voi toistaa, ja se on poistettava.* **CD-äänilevyn tai video-CD-levyn toistaminen**

### • Kun laitteeseen on kytketty virta, levy on asetettu laitteeseen ja luukku on

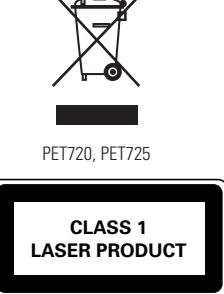

# VIHJE:

 $A > B$ 

**PLAY-MODE** 

**MONITOR** 

Kaikki DivX® VOD - palvelusta ladatut videot voidaan toistaa vain tällä DVDjärjestelmällä.

### **MP3/WMA-levyjen toistaminen**

Seuraavat toisto-ominaisuudet ovat käytettävissä WMA/MP3-CD-levyissä. Lisätietoja on toisaalla oppaassa esimerkiksi Äänenvoimakkuuden säädöstä, raitojen ohittamisesta, hakutoiminnoista, toistosta

**VAKIOTOIN** 

Keltainen Valkoinen

- ja satunnaistoistosta. Korosta valitsemasi musiikkikansio painamalla painikkeita ▲, ▼, ◀, ▶
- Paina toista raita painamalla painikkeita **OK** . VIHJE: ✔
- Kopiointisuojattuja WMA-tiedostoja ei voi toistaa.

#### **JPEG-levyjen toistaminen**

- Koko näytön asetuksen avulla voi katsella kaikkia valitussa kansiossa olevia
- JPEG-tiedostoja yksi kerrallaan. • Voit kiertää kuvaa painikkeella  $\blacktriangleleft, \blacktriangleright$
- Voit peilata kuvaa ylös- tai alaspäin painikkeella 3. • Voit peilata kuvaa vasemmalle tai oikealle painikkeella 4.
- Voit palata diaesitksen aikana takaisin kansionäkymään painamalla
- **MENU** -painiketta. • Voit siirtyä kuvien esikatseluun painamalla **.** painiketta
- Voit korostaa esikatselukuvan ja käyttää näytön toimintoja painamalla painikkeita  $\blacktriangle, \blacktriangledown, \blacktriangle, \blacktriangleright,$
- *Huomma: Kaikki kuvatut toiminnot voi suorittaa kauko-ohjaimella, ellei toisin mainita.*
- (somente primeira utilização). **2** Insira 1 bateria de lítio de 3V do tipo CR2025 e feche o compartimento.
- *CUIDADO! - O uso incorreto das baterias pode causar vazamento do eletrólito e corrosão do compartimento, ou o estouro das baterias. - Perigo de explosão se a pilha for incorrectamente substituída. Substitua sempre por outra do mesmo tipo ou equivalente. - A utilização incorrecta das pilhas pode provocar a fuga de electrólito e a corrosã do compartimento ou causar a explosão das pilhas*

**DADOS TÉCNICOS**  19.4 x 17.1 x 3.2 cm Peso 0.86 kg / 1.89 lb Alimentação CC 9V 2.2A Consumo de energia 30W Faixa de temperatura de operação 0 - 50°C (32 ~ 122°F) Comprimento de onda do laser 650nm Sistema de vídeo NTSC / PAL / AUTO Resposta em frequência 20Hz ~ 20KHz ± 1dB Relação sinal-ruído ≥ 85dB  $Distorção de áudio + ruído  $\leq -80(1KHz)$$ Separação de canais  $≥ 85dB$ Faixa dinâmica ≥ 80dB Saída de áudio (áudio analógico) Nível de saída:  $2V \pm 10\%$ **SETUP-ASETUSTOIMINNOT** Voit hienosäätää asetuksia SETUP-toiminnoilla ja varmistaa näin mahdollisimman hienon katselu- ja kuunteluelämyksen.<br>Korosta valinta painikkeilla ▲▼.◀ ▶ ja paina sitten **OK**-painiketta. **1** Paina **SETUP**-painiketta. Näyttöön tulee ominaisuusluettelo. **2** Korosta valinta painikkeilla  $\blacktriangle \blacktriangledown$ . Painamalla **OK**-painiketta voit valita sopivan asetuksen, kun kohdistin on sen kohdalla: GENERAL SETUP valitse näyttöasetukset ja muut asetukset AUDIO SETUP valitse ääniasetukset PREFERENCES valitse toistoasetukset PASSWORD SETUP valitse salasana-asetukset **3** Voit poistaa nykyisen asetuksen tai palata valikon edelliselle tasolle painamalla painiketta 1. **4** Poistu painamalla **SETUP**-painiketta.

**OPERAÇÕES DE SETUP (CONFIGURAÇÃO) INFORMAÇÃO SOBRE OS DIREITOS DE AUTOR**

Pressione OK lub > para retomar a reprodução normal

2 Use as teclas ▲ ▼ para realcar sua seleção.

**Valokuva ja kuva kuvalta**

painat toistuvasti painiketta II: II x 1 Pysäytyskuva/valokuva **II** x 2 Näytössä näkyy II

Voit siirtyä valokuva- ja kuva kuvalta -asetuksiin, kun

**Search**

 $\blacktriangleright$  -painiketta.

J K. 2 X taaksepäin 2 X eteenpäin 4 X taaksepäin 4 X eteenpäin 8 X taaksepäin 8 X eteenpäin 16 X taaksepäin 16 X eteenpäin 32 X taaksepäin 32 X eteenpäin

normaali nopeus normaali nopeus

Voit palata normaaliin toistoon painamalla **OK** tai

**Repeat A > B**

**A** tulee näkyviin näyttöön.

• Paina painiketta **A > B** uudelleen haluamassasi

järjestyksenvaihto x 2 satunnaistoisto

lopetuskohdassa.

**AB** tulee näkyviin näyttöön ja toistettava jakso alkaa.. • Lopeta painamalla uudelleen painiketta **A > B**.

Painamalla **PLAY-MODE**-painiketta toistuvasti voit valita seuraava

**Toistotilat**

3 ohjelma

ZOOM

 $\sqrt{MUTE}$  (

REPEAT

toistojärjestysasetukset:

Anna asetukset numeropainikkeilla **(0-9)** ja **OK**. **Äänenvoimakkuuden säätö**

• Voit lisätä tai vähentää äänentoiston voimakkuutta painamalla +/− -painikkeita voi lisätä kauko-ohjaimesta. • Voit myös käyttää laitteen oikeassa reunassa olevaa

kiertopainiketta.

**Monitor** (päälaitteessa)

Painamalla toistuvasti **MONITOR** -painiketta ja käyttämällä 1 / 2 -painikkeita voit säätää seuraavia asetuksia:

okin asia on saattanut jäädä huomaamatta

**YLEISTÄ**

**Tietoja tästä käyttöoppaasta**

Tässä käyttöoppaassa on perusohjeet tämän DVD-soittimen käytöstä. Jotkut DVD-levyt on kuitenkin tehty siten, että niiden toistaminen edellyttää erityistoimia tai että niiden käyttöä on rajoitettu.Tällaisessa tapauksessa soitin ei aina toteuta kaikkia komentoja.Tutustu silloin levyn kansilehdessä

oleviin ohjeisiin.

**Kauko-ohjaimen käyttäminen**

• Ellei muuta todeta, kaikki komennot voi antaa kauko-ohjaimella. Osoita kauko-ohjaimella kohti soitinta ja varmista, ettei infrapunasäteen

reitillä ole esteitä.

• Jos päälaitteessa on vastaavat painikkeet, voit käyttää myös niitä.

**Valikkorakenne**

• Soittimessa on selkeä valikkojen selausjärjestelmä, joka opastaa sinua

Kun  $\oslash$  näkyy näytössä, laite tai levy ei salli toimintoa.

erilaisten asetusten ja toimintojen suorittamisessa. • Voit ottaa toiminnon käyttöön tai pois käytöstä toimintopainikkeilla. • Voit selata valikkoja käyttämällä painiketta 4,  $\blacktriangledown$ , 4,  $\blacktriangleright$ . • Vahvista valinta painamalla painiketta **OK**.

#### **VIANMÄÄRITYS Ongelma Ratkaisu Levyä ei voi toistaa** – Varmista, että levyn etikettipuoli on ylöspäin. uhdista levv arkista, onko vika levyssä yrittämällä toistaa jotakin toista levyä. **Soitin ei vastaa** – Osoita kauko-ohjaimella suoraan soittimen<br>**kauko-ohjaimen** – etuosassa olevaa signaalin tunnistinta. **kauko-ohjaimen** etuosassa olevaa signaalin tunnistinta. **komentoihin** Tarkista,ettei signaalin reitillä ole esteitä. Tarkista tai vaihda akku. **DVD-CD-levyn kuva on** – Käytä vain käytössä olevaan televisioon **vääristynyt tai** (PAL/NTSC) sopivaksi alustettuja levyjä. mustavalkoine **Ei ääntä digitaalisesta** – Tarkista digitaaliset liitännät. **lähdöstä** – Tarkista SETUP-valikosta, että digitaalinen lähtö on käytössä. **Soitin ei vastaa** – Levy ei salli näitä toimintoja. **utustu levyn kansilehdessä olevii** toisto-ohjeisiin. **Soitin tuntuu** – Kun laitetta käytetään pitkään, sen

*Tämä tuote on Euroopan unionin radiohäiriöitä koskevien vaatimusten mukainen.*

**lämpimältä pinta kuumenee. Tämä on normaalia.** 

# *Luokan 1 laserlaite*

*Varoitus! Laitteen käyttäminen muulla kuin tässä käyttöohjeessa mainitulla tavalla saattaa altistaa käyttäjän turvallisuusluokan 1 ylittävälle näkymättömälle; asersäteilylle. Oikeus muutiksiin varataan. Laite ei saa olla alttiina tippu-ja roiskevedelle.*

#### **VALMISTELUT Virtalähde AC/DC-verkkolaitteen käyttäminen** Kytke laitteen vakiovarusteena toimitettu rkkolaite soittimeen ja virtalähteeseen (kuvan osoittamalla tavalla). VIHJE ✔ ttääksesi soittimen vaurioitumista, kytke sen virta pois päältä ennen kui kytket soittimen verkkoadapteriin tai irrotat sen verkkoadapterista. **Autosovittimen käyttäminen** Kytke laitteen vakiovarusteena toimitettu autosovitin soittimeen ja auton pakansytyttimeen. VIHJE • Välttääksesi soittimen vaurioitumista, kytke sen virta pois päältä ennen kuin kytket soittimen autosovittimeen tai irrotat sen autosovittimesta. • Kun kytket laitteen auton virranlähteeseen (tupakansytytin), varmista että sovittimen jännite on sama kuin auton jännite. **Kauko-ohjaimen virtalähde 1** Avaa akkulokero. Poista muovinen suojakalvo (vain

**YLEISTÄ**

# **Levyjen käsittely**

- Älä kiinnitä levyyn paperia tai teippiä. • Suojaa levy suoralta auringonvalolta ja
- lämmönlähteiltä. • Säilytä levy levykotelossa, kun se ei ole käytössä. • Puhdista levy pyyhkimällä sitä pehmeällä, nukkaamattomalla kankaalla keskeltä ulospäin

suuntautuvin vedoin.

#### **Nestekidenäytön käyttö**

Nestekidenäyttöjen valmistukseen käytetään erittäin tarkkaa tekniikkaa. Saatat silti nähdä pieniä tummia ja/tai kirkkaita pisteitä (punainen, sininen, vihreä) säännöllisesti nestekidenäytössä.Tämä on seurausta valmistusprosessista, eikä merkitse sitä, että tuote olisi viallinen.

#### **Ympäristöä koskevia tietoja**

#### **Tekijänoikeustiedot**

"DivX, DivX" Certified ja niiden logot ovat DivXNetworks, Inc:n tavaramerkkejä, joiden käyttöön Philipsillä on lisenssi. Kaikki mainitut kaupalliset nimet ovat vastaavien valmistajiensa palvelu-, tuote- tai rekisteröityjä Internet- ja CD- / VCD- / DVD- tallenteiden luvaton kopiointi ja jakelu voi olla uslakien ja kansainvälisten sopimusten vastaista Windows Media ja Windows-logo ovat Microsoft Corporationin tavaramerkkejä

tai rekisteröityjä tavaramerkkejä Yhdysvalloissa ja/tai muissa maissa.

#### **JOHDANTO DVD-video** evyllä olevasta materiaalista riippuen (esimerkiks elokuvat, videoleikkeet tai TV-sarjat) levyillä voi olla yksi nimike tai useita nimikkeitä ja jokaisessa nimikkeessä voi puolestaan olla yksi kappale tai useita kappaleita. Käyttö on vaivatonta, koska soittimessa voi siirtyä joustavasti nikkeestä tai kappaleesta toiseen **Video CD** Levyllä olevasta materiaalista riippuen (esimerkiksi elokuvat, **DIGITAL VIDEO** videoleikkeet tai TV-sarjat) levyillä voi olla yksi raita tai useita raitoja ja jokaisella raidalla voi puolestaan olla yksi hakemisto tai eita hakemistoja. Hakemistojen määrän näkee levykotelosta Käyttö on vaivatonta, koska soittimessa voi siirtyä joustavasti raidasta tai iakemistosta toisee **CD-äänilevy / WMA / MP3-CD-levy** CD-äänilevyt / WMA / MP3-CD-levyt sisältävät vain musiikkiraitoja. Voit toistaa niitä tavalliseen tapaan **ODIE DE Plays AT** kotistereoissa kaukoohjaimen tai päälaitteen painikkeilla tai levision kautta käyttämällä OSD (On Screen Display) toimintoa. **JPEG-tiedostoja sisältävä CD** Tällä soittimella voit myös katsella JPEG-muotoisia valokuvia. **DivX® -videoiden** (vain PET725) Tällä soittimella voi toistaa myös DivX® -videolevyjä. • Virallinen DivX® Certified™ -tuote.<br>• Laite toistaa DivX®5-, DivX®4-, DivX®3- ja DivX® VOD-videotiedostot. **Zero Bright Dot™** Voit nauttia korkealaatuisesta LCD-näytön kuvasta, jossa ei ol Bright Do kirkkaita pisteitä. Näitä LCD-näytön pisteitä kutsutaan kuolleiksi pikseleiksi. Aiemmin pientä määrää kuolleita pikseleitä pidettiin

**YLEISTÄ**

# **Virtalähteet**

Laite toimii vakiovarusteisiin kuuluvalla, verkkolaitteella, autosovittimella sekä ladattavilla akuilla.

• Varmista, että verkkolaitteen jännite on yhteensopiva paikallisen verkkojännitteen kanssa. Muuten verkkolaite ja soitin voivat vahingoittua. • Älä koske verkkolaitteeseen märin käsin. Näin vältät sähköiskun vaaran.

### **Käyttöturvallisuus ja huolto**

- Älä pura laitetta, koska lasersäteet saattava vahingoittaa silmiä. Kaikki huoltotyöt
- verkkolaite. Vältä laitteen pudottamista tai siihen kohdistuvia voimakkaita iskuja, sillä ne voivat vioittaa laitetta. • Kuuloturvallisuus: Kuuntele kohtuullisella äänenvoimakkuudella. Kuulo voi
- vahingoittua kuunnellessa kovaäänistä musiikkia kuulokkeilla. Tärkeää (malleissa, joihin sisältyy kuulokkeet): Philipsin äänilaitteet noudattavat säädettyjä äänitehon enimmäisrajoituksia vain alkuperäismallisilla kuulokkeilla. Jos kuulokkeet on vaihdettava, suosittelemme, että otat yhteyttä
- jälleenmyyjään hankkiaksesi alkuperäisiä Philips-kuulokkeita vastaavan mallin. • Liikenneturvallisuus: Älä käytä laitetta ajon tai pyöräilyn aikana, sillä seurauksena voi olla onnettomuus. • Älä altista laitetta lämmityslaitteesta johtuvalle liialliselle lämmölle tai suoralle
- auringonvalolle. Tämä tuote ei ole vedenpitävä: Älä päästä soittimen:ta uppoamaan veteen. Jos soittimen pääsee vettä, se saattaa vioittua vakavasti ja ruostua.
- Älä käytä mitään alkoholia, ammoniakkia, bentseeniä tai hankausaineita sisältäviä puhdistusaineita, sillä ne voivat vahingoittaa laitetta. • Älä koske laitteen linsseihin!

*Huomma: Kun laitetta käytetään pitkään, sen pinta kuumenee.Tämä on normaalia.*

# **VALMISTELUT Liitännät**

# **Kuulokkeiden kytkemine**

Kytke kuulokkeet soittimen **PHONE 1**- tai **PHONE 2** ttimeen **Lisälaitteiden kytkeminen**

#### • Katkaise laitteen virta, ennen kuin kytket sen muihin laitteisiin.

• Voit kytkeä soittimen televisioon tai kaiuttimeen ja katsella DVD-levyjä tai laulaa karaokea.

**AV OUT-LIITÄNTÄ** 0000000 Valitse A/V OUT painamalla **AV IN/OUT** DVD-soittimen paneelissa.

#### **AV IN-LIITÄNTÄ**

Voit muuttaa levyn toistoasetuksia kauko-ohjaimen lisäksi myös näytössä.

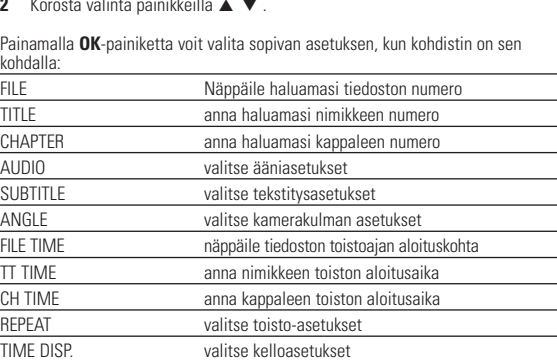

#### **3** Anna asetukset numeropainikkeilla **(0-9)**.

**4** Poista nykyinen asetus tai palaa valikon edelliselle tasolle painamalla

**Yleiset asetukset**

 $p$ ainiketta $\blacktriangleleft$ 

CAPTIONS valitse tekstiasetukset SCREEN SAVER valitse näytönsäästäjän asetukset

valitse näyttökieli valitse digitaaliset ääniasetukset

Voit poistaa nykyisen asetuksen tai palata valikon edelliselle tasolle painamalla

valitse ulkoisen television videostandardi

**SETUP-ASETUSTOIMINNOT**

**Ääniasetukset**

3D PROCESSING valitse Surround-ääniasetukset

aina OK-painiketta, kun kohdistin on oikean asetuksen kohdalla: AUDIO valitse äänen kieliasetukset SUBTITLE valitse tekstityksen kieliasetukset DISC MENU valitse levyvalikon kieliasetukse

DEFAULT Palauta tehdasasetukset

<u>Zuuilla 4 1/2 .</u><br>Zoom v 6 1/4 .

Voit poistaa nykyisen asetuksen tai palata valikon edelliselle tasolle painamalla

Voit poistaa nykyisen asetuksen tai palata valikon edelliselle tasolle painamalla

*Huomma: Lapsiasetukset ovat käytettävissä vain, kun salasanatila ei ole valittuna.*

**Salasana-asetukset**

Paina **OK**-painiketta, kun kohdistin on oikean asetuksen kohdalla: PW MODE salasana käytössä / pois käytöstä PASSWORD vaihda nykyinen salasana (oletus: 99999). Voit poistaa nykyisen asetuksen tai palata valikon edelliselle tasolle painamalla

valitse taajuuskorjaimen asetukse

**VIANMÄÄRITYS** Jos DVD-video vaikuttaa vialliselta, tutustu ensin tähän tarkistuslistaan.

*VAROITUS Älä missään tapauksessa yritä korjata laitetta itse, sillä se mitätöi takuun. Jos laitteessa ilmenee vika, tarkista alla luetellut kohdat ennen kuin viet sen korjattavaksi. Ellet saa ongelmaa ratkaistua näillä ohjeilla, ota yhteys*

*myyntiedustajaan tai huoltoon.* **Ongelma Ratkaisu**

kirkkaustaso, väritila ja näyttötila (normaali tai koko näyttö).  $\Box$ 

**Laitteessa ei ole virtaa** – Tarkista, että pääjohdon kumpikin pistoke

on kytketty kunnolla.

– Tarkista pistorasian toimivuus kytkemällä

siihen jokin toinen laite. Tarkista, että akku on asetettu oikein – Tarkista, että autosovitin on oikein kytketty.

**Vääristynyt kuva** – Tarkista, että levyssä ei ole sormenjälkiä ja

puhdista se pehmeällä ja puhtaalla kankaalla keskeltä ulospäin suuntautuvin vedoin. – Kuvassa voi välillä esiintyä pieniä häiriöitä. Tämä on normaalia, kyseessä ei ole laitteen

toimintahäiriö.

**Täysin vääristynyt kuva /** – NTSC/PAL-asetus voi olla virheellinen.

**Ääntä ei kuulu** – Tarkista ääniliitännät. Jos käytössä on

hifi-kaiutin, kokeile jotakin toista

äänilähdettä.

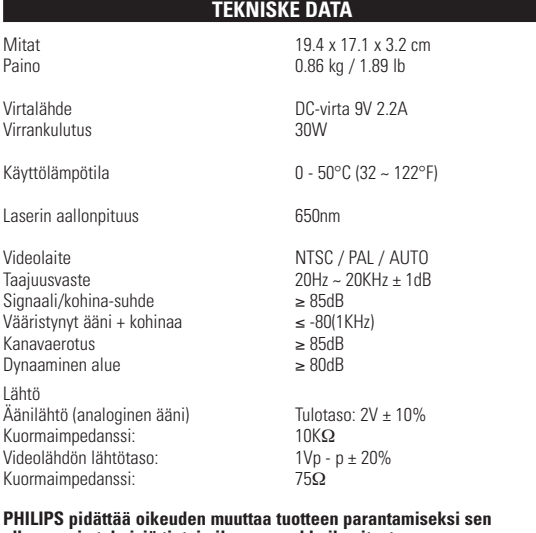

# **PHILIPS pidättää oikeuden muuttaa tuotteen parantamiseksi sen ulkoasua ja teknisiä tietoja ilman ennakkoilmoitusta.**

**Muut kuin valmistajan valtuuttamat muutokset voivat mitätöidä käyttäjän käyttöoikeuden tähän laitteeseen.**

**Kaikki oikeudet pidätetään.**

### *VAROITUS!*

*Muiden kuin tässä esitettyjen toimintojen säädön tai asetusten muutto saattaa altistaa vaaralliselle säteilylle tai muille vaarallisille toiminnoille.*

Fazer cópias não autorizadas de material protegido, incluindo programas de computador, ficheiros, transmissões e gravações, pode infringir os direitos de cópia e constituir crime. Este equipamento não deve ser usado para tais finalidades.

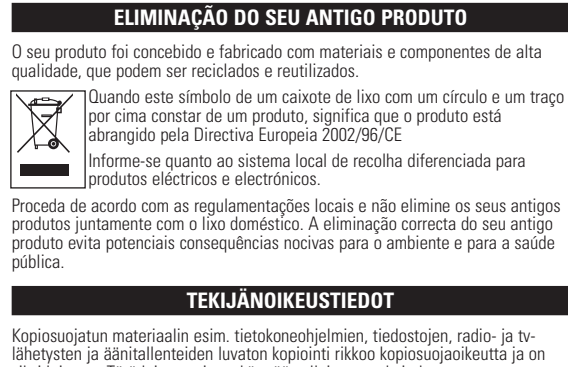

siksi laitonta. Tätä laitetta ei saa käyttää sellaiseen tarkoitukseen. **VANHAN TUOTTEEN HÄVITTÄMINEN** Tuotteesi on suunniteltu ja valmistettu laadukkaista materiaaleista ja komponenteista, jotka voidaan kierrättää ja käyttää uudelleen.

ympäristölle ja ihmisille mahdollisesti koituvia haittavaikutuksia.

### CUIDADO!

## VAROITUS!

Laitteen päälle ei saa roiskua vettä tai muita nesteitä. Älä aseta laitteen päälle mitään esineitä, jotka voivat vahingoittaa sitä.Tällaisia esineitä ovat esimerkiksi nestettä sisältävät astiat tai palavat kynttilät.

## **OSD-TOIMINN**

# **PREPARAÇÃO**

### **Conexão e carregamento do conjunto de baterias\***

- **1** Desligue o aparelho. Coloque o conjunto de baterias conforme mostrado.
- **2** Conecte o adaptador fornecido ao aparelho e à fonte de alimentação principal (conforme mostrado). Carregue até que o indicador vermelho
- se desligue (aproximadamente 4,5 a 6,5 horas quando a unidade for carregada desligada). Suggestão ✔
- É normal o aquecimento do conjunto de baterias

durante a carga. • é apresentado no ecrã quando a bateria está a ficar com pouca energia.

- **Como soltar o conjunto de baterias**
- **1** Desligue o aparelho. **2** Desconecte o adaptador de CA.
- **3** Vire o aparelho para baixo.

**número limitado de ciclos de carregamento e podem, possivelmente, necessitar de serem substituídas. O tempo de duração da bateria e o número de ciclos de carregamento variam consoante a utilização**

**e as definições.**

 $\frac{1}{2}$ 

**VALMISTELUT** 

• Audio / videokaapeli

**Akun asettaminen paikalleen ja lataaminen\* 1** Katkaise laitteesta virta. Aseta akut kuvan

osoittamalla tavalla.

**2** Kytke laitteen vakiovarusteena toimitettu verkkolaite soittimeen ja virtalähteeseen (kuvan osoittamalla tavalla). Lataa akkua, kunnes punainen merkkivalo sammuu (latautuminen kestää noin 4,5-6,5 tuntia

virran katkaisusta).

**VIHJE** 

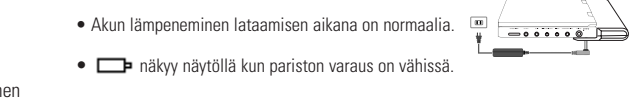

#### **Akun irrottaminen**

**1** Akun asettaminen paikalleen ja lataaminen.

#### **latauskertojen määrä on rajallinen, ja paristo/akut täytyy lopulta vaihtaa. Paristojen käyttöikä ja latauskertojen**

**lukumäärä vaihtelee käytön ja asetusten mukaan.**

PET720 PET725

# Portable DVD Player

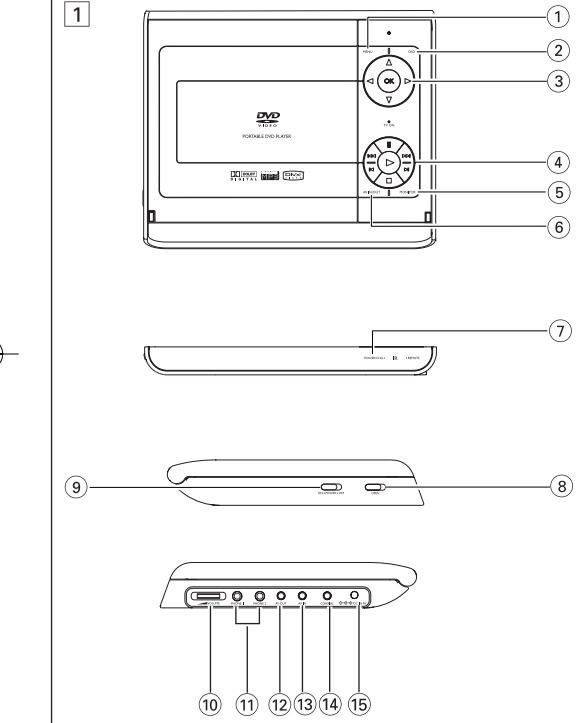

Valkoinen Punainen Keltainen

 $000000$ 

Valkoinen Punainen

*- Tire as pilhas se não tenciona utilizar o aparelho senão daqui a muito tempo.*

#### *VAROITUS!*

pet724 (C) 11/30/05 2:44 PM Page 1

Zoom x 3 4X Zoom x 4 1/2 Zoom x 5 1/3 Zoom x 6 1/4 Zoom x 7 normal view (κανονική προβολή)

Mono left (Αριστερός μονοφωνικός) | (AUDIO

 $\frac{Z$ oom x 2  $\frac{3X}{X}$ 

x 1 1/2 x 5\* ταχύτητα αναπαραγωγής σε αργή κίνηση προς τα πίσω 1/2 x<br>x 2 1/4 x 6\* ταχύτητα αναπαραγωγής σε αργή κίνηση προς τα πίσω 1/4 x x 3 1/8 x 7\* ταχύτητα αναπαραγωγής σε αργή κίνηση προς τα πίσω 1/8 x x 4  $\,$  1/16  $\,$  x 8\*  $\,$  ταχύτητα αναπαραγωγής σε αργή κίνηση προς τα πίσω 1/16 x

Πατήστε ▶ μία ή περισσότερες φορές για τις

*\*ÌfiÓÔ ÁÈ· DVD*

Zo∪µ

**Αλλαγή της εξόδου ήχου** 

• Για έξοδο ψηφιακού ήχου μπορείτε επίσης να χρησιμοποιήσετε την<br>· υποδοχή του ΟΜΟΑΞΟΝΙΚΟΥ καλωδίου. • Ανατρέξτε στα εγχειρίδια χρήσης του πρόσθετου εξοπλισμού για <u>περισσότερες πληροφορίες σχετικά με τη σύνδεσή τοι</u> • Οι συσκευές αναπαραγωγής υποστηρίζουν τηλεοράσεις NTSC/PAL/AUTO.

**Γενικά χαρακτηριστικά** 

παρακάτω επιλογές αναπαραγωγής σε αργή κίνηση: | **IE** 

Πατήστε ΟΚ ή ▶ για επαναφορά της κανονικής αναπαραγωγής

Πατήστε επανειλημμένα AUDIO για τις παρακάτω επιλογές ήχου.

Η λειτουργία ζουμ επιτρέπει τη μεγέθυνση της εικόνας βίντεο και την περιήγηση στη μεγεθυσμένη εικόνα. Πατήστε επανειλημμένα **ZOOM** για να

Mono right (Δεξιός μονοφωνικός)  $M$ ixed mono (Συνδυασμένος μονοφωνικός)

Stereo (Στερεοφωνικός)

ενεργοποιήσετε τις παρακάτω επιλογές ζουμ.

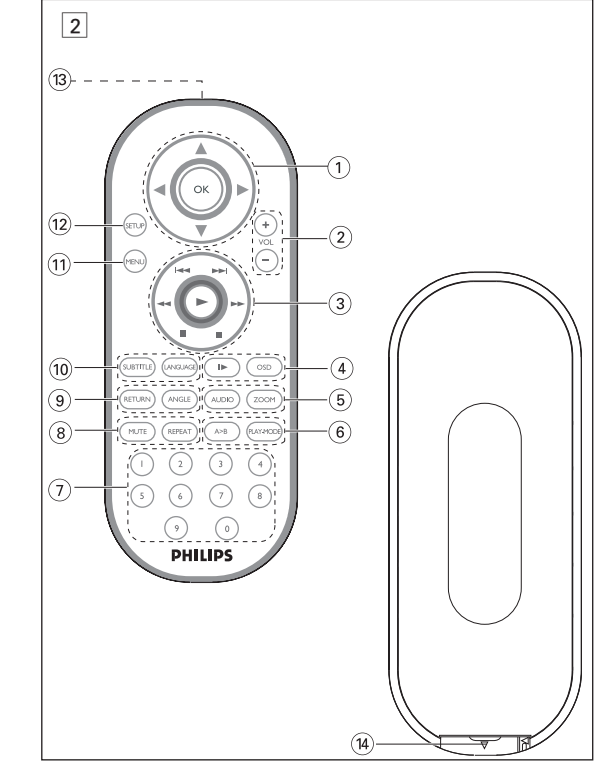

Πληροφορίες σχετικά με τα πνευματικά δικαιώματα Κάθε χωρίς άδεια του νομίμου καυόχου (και μη περιοριτυικά) αναπαραγωγή, ανυιγραζή, διατκευή, μευάδοτη των προτυαυευομένων από το Νόμο "περί Πνευμαυικής Ιδιοκυητίας" έργων, τυμπεριλαμβανομένων των προγραμμάυων ηλεκυρονικών υπολογιτυών, αρχείων, καθώς και η αναμευάδοτη και αναπαραγωγ ήχου και εικόνας, απαγορεύευαι αυτυηρά. Κάθε υέυοια παραβίατη θεμελιώνει ατυική ευθύνη για αποζημίωτη και οδηγεί τε ποινική δίωξη του παραβάυη. Αυυή η τυτκευή δεν πρέπει να χρητιμοποιείυαι για υέυοιους τκοπούς.

**1997 - Απόρριψη του παλιού προϊόντος σας** Το προϊόν σας έχει σχεδιαστεί και κατασκευαστεί με υλικά και εξαρτήματα υψηλής ποιότητας, τα οποία μπορούν να ανακυκλωθούν και να ξαναγρησιμοποιηθούν Όταν ένα προϊόν διαθέτει το σύμβολο ενός διαγραμμένου δοχείου απορριμμάτων με ρόδες, το προϊόν αυτό καλύπτεται από την Ευρωπαϊκή Οδηγία 2002/96/ΕΚ

Ενημερωθείτε σχετικά με το τοπικό σύστημα ξεχωριστής συλλογής ηλεκτρικών και ηλεκτρονικών προϊόντων. Συμμορφωθείτε με την ισχύουσα τοπική νομοθεσία και μην απορρίπτετε τα παλιά σας προϊόντα μαζί με τα οικιακά απορρίμματα. Η σωστή απόρριψη των παλιών σας προϊόντων θα βοηθήσει στη μείωση των πιθανών αρνητικών επιπτώσεων για το περιβάλλον και

**Γενικά χαρακτηριστικά** 

Όταν ένας δίσκος διαθέτει περισσότερους από έναν τίτλους ή κομμάτια, μπορείτε να μεταβείτ

κεφάλαιο. πληκτρολονήστε τον αντίστοιχο αριθμό χρησιμοποιὥντας τα αριθμητικά πλήκτρα (0-9

H4 PH

 $\sqrt{1-x}$ 

Πατήστε επανειλημμένα ►ι για τις παρακάτω επιλογές αναζήτησης προς τα εμπρός. Πατήστε<br>επανειλημμένα ►ι για τις παρακάτω επιλογές αναζήτησης προς τα πίσω:

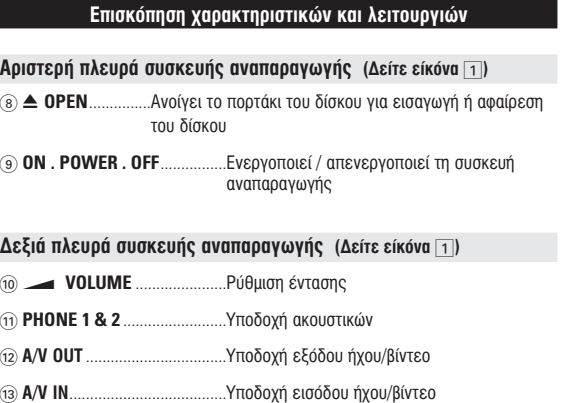

7 **POWER/CHG** ........................ŒÓ‰ÂÈÍË ÈÛ¯‡Ô˜ Î·È ÊfiÚÙÈÛ˘ …Αισθητήρας υπερύθρων

# **Γενικές πληροφορίες**

- **Πηγές τροφοδοσίας** √υτή η μονάδα λειτουργεί με τροφοδοτικό AC, προσαρμογέα αυτοκινήτου ή με σετ ταναφορτιζόμενων μπαταριών • Βεβαιωθείτε πως η τάση εισόδου του τροφοδοτικού AC είναι συμβατή με την τοπική<br>τάση. Διαφορετικά, το τροφοδοτικό AC και η μονάδα μπορεί να καταστραφούν. • Μην αγγίζετε το τροφοδοτικό AC με βρεγμένα χέρια γιατί υπάρχει κίνδυνος
- ηλεκτροπληξίας.<br>• Όταν πραγματοποιείτε σύνδεση χρησιμοποιώντας προσαρμογέα αυτοκινήτου<br>(αναπτηρα), βεβαιωθείτε ότι η τάση εισόδου του προσαρμογέα είναι ίδια με την τάση<br>του αυτοκινήτου. • του άστοκινήτου.<br>Βγάζετε το τροφοδοτικό AC από την πρίζα ή αφαιρείτε το σετ μπαταριών όταν η μονάδα – δεν χρησιμοποιείται για μεγάλο χρονικό διάστημα.<br>• Για να αποσυνδέσετε το τροφοδοτικό AC, πιάστε το φις από το βύσμα. Μην τραβάτε το καλώδιο.
- **Δσωάλεια και συντήρηση** • Μην αποσυναρμολογείτε τη μονάδα καθώς οι ακτίνες λέιζερ είναι επικίνδυνεςγια τα μάτια.<br>Οποιαδήποτε επισκευή πρέπει να γίνεται από κατάλληλα καταρτισμένους ειδικούς.
- Αν στη μονάδα εισελθεί υγρό ή άλλα αντικείμενα, βγάλτε το τροφοδότικό AC από την<br>• Προσέχτε να μην σας πέσει κάτω η μονάδα ή να μην υποστεί δυνατούς κραδασμούς<br>• Προσέχτε να μην σας πέσει κάτω η μονάδα ή να μην υποστεί
- 
- αυτό το προϊόν δεν είναι αδιάβροχο: Να μη βυθίζετε το συσκευής αναπαραγωγής σε<br>νερό. Εάν εισέλθει νερό στη συσκευή αναπαραγωγή, ενδέχεται να προκληθεί σημαντική
- :ρό. Εάν εισέλθει<br>.άβη και σκουρια. • Μη χρησιμοποιέίτε καθαριστικά τα οποία περιέχουν οινόπνευμα, αμμωνία, βενζίνη ή<br>τριπτικά συστατικά, καθώς μπορεί να καταστρέψουν τη φινιρισμένη επιφάνεια του
- ουσκευής αναπαραγωγής.<br>• Μην αγγίξετε τους φακούς -της συσκευής. Σημειώδεις: Όταν η συσκευή αναπαραγωγής χρησιμοποιείται για μεγάλο χρονικό<br>διάστημα, η επιφάνειά της θερμαίνεται. Είναι κάτι φυσιολογικό.

1 3, 4, 1, 2..........∫Ô˘Ì› ÌÂٷΛÓËÛ˘ ¿Óˆ / οو / ·ÚÈÛÙÂÚ¿ / ‰ÂÍÈ¿ ..Επιβεβαιώνει μια επιλονή

6 **A > B**.....................°È· ·ӿÏË"Ë ‹ ‰È·Ú΋ ·ӿÏË"Ë ÌÈ·˜ ·ÎÔÏÔ˘ı›·˜ ÛÂ ενα τίτλο<br>**PLAY-MODE** .......Ενεργοποιεί επιλογές σειράς αναπαραγωγής

**EL**OOSTOIU00ÍO

Για την αποφυγή πρόκλησης βλάβης στη συσκευή, απενεργοποιήστε την πριν

• Για την αποφυγή πρόκλησης βλάβης στη συσκευή, απενεργοποιήστε την πριν συνδέσετε ή αποσυνδέσετε το φορτιστή αυτοκινήτου.<br>• Όταν πραγματοποιείτε σύνδεση χρησιμοποιώντας προσαρμογέα αυτοκινήτου (αναπτήρα). Βεβαιωθείτε ότι η τάση εισόδου του προσαρμονέα είναι ίδια με

ືອ) **RETURN** ...............Για σελίδα μενού VCD<br>**ANGLE**..................Επιλέγει γωνία κάμερας DVD ι **60 SUBTITLE** ............Επιλονέας νλώσσας υποτίτλων **Επιλογέας γλώσσα (1) ΜΕΝU**......................Εμφανίζει τη σελίδα ΜΕΝU (ΜΕΝΟΥ) @ **SETUP** ..................ªÂÙ·'·›ÓÂÈ ÛÙÔ ÌÂÓÔ‡ SETUP (ƒÀ£ªπ™∏)

- **3** Σπρώξτε απαλά για να κλείσετε το πορτάκι **4** Σύρετε το διακόπτη POWER στη θέση ΟΝ για να θέσετε τη συσκευή
- ·Ó··Ú·ÁˆÁ‹˜ Û ÏÂÈÙÔ˘ÚÁ›·.  $\sum_{\text{ZYMBOYAH}}$
- Κατά τη διάρκεια της αναπαραγωγής είναι φυσιολογικό να ακούγεται ένας μηχανικός ήχος

### **Γενικά χαρακτηριστικά** *Δειτουρνίες αναπαρανωνής*

# Πατήστε επανειλημμένα PLAY MODE για τις παρακάτω

- επιλογές σειράς αναπαραγωγής: Shuffle (Ανακάτεμα σειράς εκτέλεσης) Random (Τυχαία σειρά εκτέλεσης) Program (Προγραμματισμένη σειρά εκτέλεσης)
- Χρησιμοποιήστε τα (0-9) και ΟΚ για να πληκτρολογήσετε συγκεκριμένες ρυθμίσεις. Έλεγχος **έντασης**

# • Πατήστε +/– για να αυξήσετε ή να μειώσετε την ένταση

του ήχου από το • Εναλλακτικά, χρ

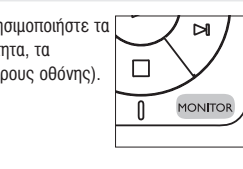

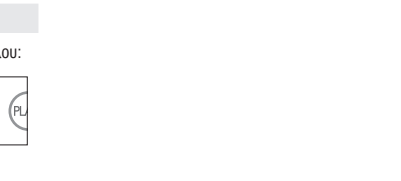

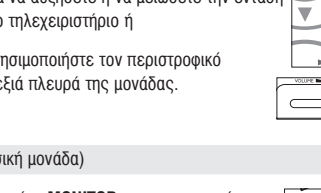

διακόπτη στη δε

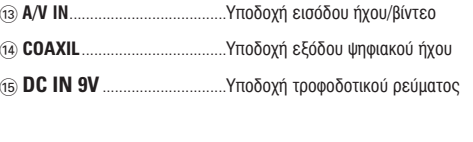

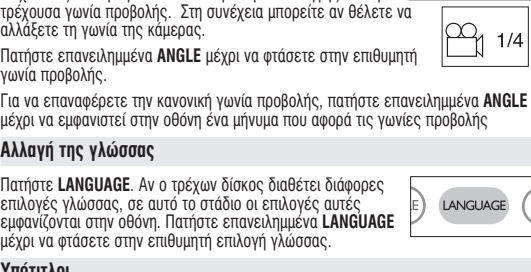

# Yπότιτλοι Πατήστε **SUBTITLES**. Αν ο τρέχων δίσκος διαθέτει διάφορες<br>επιλογές υποτίτλων, σε αυτό το στάδιο οι επιλογές αυτές<br>Γενικής επιλογές ωστές επανειλημιμένα επιλογές υποτίτλων, σε αυτό το στάδιο οι επιλογές αυτές<br>εμφανίζονται στην οθόνη. Πατήστε επανειλημμένα<br>**SUBTITLES** μέχρι να φτάσετε στην επιθυμητή επιλογή<br>υποτίτλων.

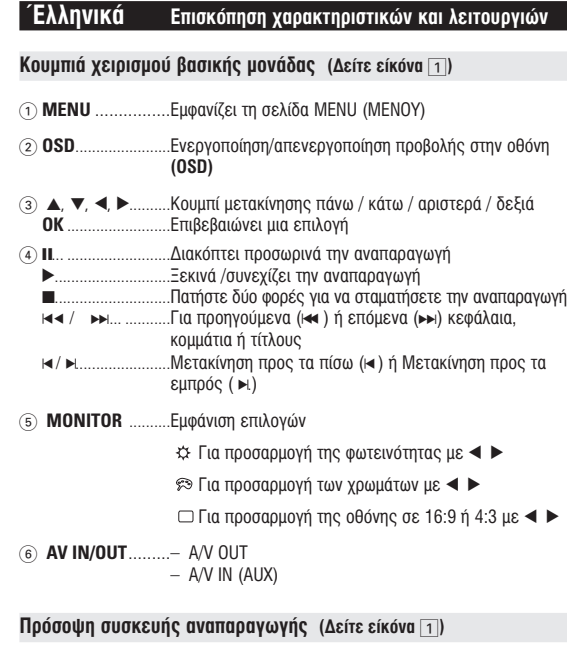

2 **VOL** + / − .............ƒ‡ıÌÈÛË ¤ÓÙ·Û˘

<sup>3</sup> J( / §... ...........°È· ÚÔËÁÔ‡ÌÂÓ· (J( ) ‹ ÂfiÌÂÓ· (§) ÎÂʿϷȷ, ÎÔÌÌ¿ÙÈ· ‹ Ù›ÙÏÔ˘˜

**Δεχειριστήριο (Δείτε είκόνα** 2)

;... .........................¢È·ÎfiÙÂÈ ÚÔÛˆÚÈÓ¿ ÙËÓ ·Ó··Ú·ÁˆÁ‹ <sup>2</sup>.. .........................•ÂÎÈÓ¿ /Û˘Ó¯›˙ÂÈ ÙËÓ ·Ó··Ú·ÁˆÁ‹ <sup>9</sup>............................¶·Ù‹ÛÙ ‰‡Ô ÊÔÚ¤˜ ÁÈ· Ó· ÛÙ·Ì·Ù‹ÛÂÙ ÙËÓ ·Ó··Ú·ÁˆÁ‹ <sup>5</sup> / 6... ..............ªÂٷΛÓËÛË ÚÔ˜ Ù· ›Ûˆ(5 ) ‹ ªÂٷΛÓËÛË ÚÔ˜ Ù· ÂÌÚfi˜ (6)

4) **OSD**......................Ενεργοποίηση/απενεργοποίηση προβολής στην οθόνη<br>**(OSD)** 

. ..........................∞ÚÁ‹ ΛÓËÛË

**13) Θύρα υπέρυθρων (14)** Θήκη μπαταρίας

*<u>Τροφοδοσία</u>* 

■ ΣΥΜΒΟΥΛΗ

™BOYAH

7 **0 - 9**.......................∞ÚÈıÌËÙÈÎfi ÏËÎÙÚÔÏfiÁÈÔ

ÃÒÚ˜ ∂ÈÏÔÁ¤˜ ÁÏÒÛÛ·˜ OSD °È· ∂˘ÚÒË ∞ÁÁÏÈο, °·ÏÏÈο, πÛ·ÓÈο, °ÂÚÌ·ÓÈο

α ή Παραδοσιακά Κινέζικα

μενού ρύθμισης.

πατήστε **ΟΚ**.

Τηλεχειριστήριο

°È· ∞ÌÂÚÈ΋ ∞ÁÁÏÈο, °·ÏÏÈο, πÛ·ÓÈο °È· ∞Û›· ∂ÈÚËÓÈÎÔ‡ ∞ÁÁÏÈο,∫ÈÓ¤˙Èη (¶·Ú·‰ÔÛȷο), ∫ÈÓ¤˙Èη (∞ÏÔÔÈË̤ӷ)

Ενεργοποίηση για ρύθμιση της γλώσσας OSD

**1** Σύρετε το διακόπτη **POWER** στη θέση **ON** για να <u>θέσετε τη συσκευή αναπαραγωγής σε λειτουργία.</u> **2** Πατήστε **SET UP** (ΡΥΘΜΙΣΗ) για να εμφανιστεί το

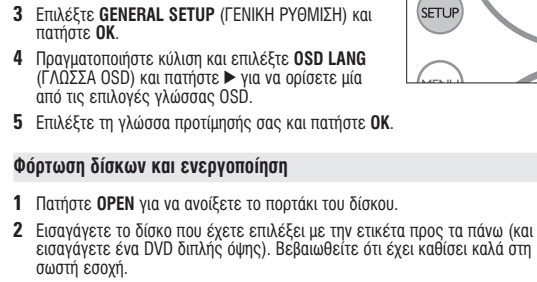

#### **Φόρτωση δίσκων και ενεργοποίηση 1** Πατήστε **OPEN** για να ανοίξετε το πορτάκι του δίσκου.

**2** €ισαγάγετε το δίσκο που έχετε επιλέξει με την ετικέτα προς τα πάνω (και όταν → Επιλογή του DivX® VOD στο μενού SETUP. εισαγάγετε ένα DVD διπλής όψης). Βεβαιωθείτε ότι έχει καθίσει καλά στη σωστή εσοχή.

**Η Ε**ΔΈΤΟΥ Βασικές λειτουργίες Τ

*- Οι μπαταρίες περιέχουν χημικές ουσίες, κατά συνέπεια πρέπει να* 

νδύνος έκρηξης εάν η µπαταρία αντικαταστάθηκε λανθασµένα. ₩τικαταστήστε με μπαταρία ίδιου ή ισοδύναμου τύπου.

∂¤λµένη χρήση των µπαταριών µπορεί να προκαλέσει ηλεκτρολυτικι άρροή, η οποία θα διαβρώσει το διαμέρισμα ή θα κάνει τις μπαταρίες να *· ανατιναχθούν .*<br>- Βγάλτε τις μπαταρίες όταν η συσκενή δεν πρόκειται να χρησιμοποιηθεί

· Τα αννλικά είναι η προεπιλενμένη νλώσσα προβολής στην οθόνη της συσκευής · ια αγγλίδια είναι η προεπίδημετή γλώσσα προβολής στην οθόνη της συσκευής αναπαραγωγής. Ως γλώσσα προβολής στην οθόνη της συσκευής αναπαραγωγή μπορείτε να διαλέξετε Αγγλικά, Γαλλικά, Ισπανικά, Γερμανικά, Απλοποιημένα

# **∞Ó··Ú·ÁˆÁ‹ ‰›ÛÎÔ˘ DVD**

Θρού ενερνοποιήσετε τη συσκευή, εισανάνετε το δίσκο και κλείστε το πορτάκι. Η αναπαραγωγή ξεκινά αυτόματα.. Στην οθόνη εμφανίζεται ο τύπος δίσκου που έχει<br>φορτωθεί. Ο δίσκος μπορεί να σάς ζητήσει να διαλέξετε ένα στοιχείο από ένα<br>μενού.Χρησιμοποιήστε τα πλήκτρα ▲, ▼, ◀, ▶ για να επισημάνετε την επ και πατήστε **ΟΚ.**<br>Σημειώδεις: Επειδή σε διαφορετικές περιοχές οι ταινίες DVD κυκλοφορούν<br>συνήθως σε διαφορετικά χρονικά διαστήματα, όλες οι συσκευές αναπαραγωγής έχοὐν κὼδικούς περιοχής, ενώ οι δίσκοϊ μπορεί να έχουν προαίρετικό κωδικό<br>περιοχής. Αν στη συσκευή αναπαραγωγής φορτώσετε δίσκο διαφορετικού<br>κωδικού περιοχής, στην οθόνη θα δείτε μια προειδοποίηση κωδικού περιοχής. Ο δίσκος δεν γίνεται να αναπαραχθεί και πρέπει να αφαιρεθεί από τη συσκευή.

**Η Ε**ΔΕΙΔΙΚΕΙΑ ΤΟ ΠΑΤΑΙΔΙΚΑ ΤΟ ΠΑΤΑΙΔΙΚΑ ΤΟ ΠΑΤΑΙΔΙΚΑ ΤΟ ΠΑΤΑΙΔΙΚΑ ΤΟ ΠΑΤΑΙΔΙΚΑ ΤΟ ΠΑΤΑΙΔΙΚΑ ΤΟ ΠΑΤΑΙΔΙΚΑ ΤΟ ΠΑ

# Αναπαραγωγή ενός CD ήχου, βίντεο ή δίσκων Divx

● Αφού ενεργοποιήσετε τη συσκευή, εισαγάγετε το δίσκο και κλείσετε το πορτάκι,<br>στην οθόνη εμφανίζεται ο τύπος του δίσκου που έχει φορτωθεί <u>κ</u>αθώς και πληροφορίες για το περιεχόμενό του. Πατήστε ▶ για να − ξεκινήσει η αναπαραγωγή.<br>• Κατά την αναπαραγωγή VCD με MTV/καραόκε, πατήστε τα αριθμητικά πλήκτρα (0-9) για επιλογή του κομματιού ή πατήστε ▶ ή **OK** για αναπαραγωγή του Τους τα επαιδή του **ΚΕΤÚΡΝ** για επιστροφή στο μενού της επιλογής

**Αναπαραγωγή δίσκου DivX®** (μόνον για PET725) • Η Philips σάς πάρέχει του κωδικό εγγραφής DivX» VOD (Παρακολούθηση κατ'<br>απαίτηση), ο οποίος σάς επιτρέπει την ενοικίαση ή αγορά βίντεο με χρήση της υπηρεσίας DivX® VOD. Για περισσότερες πληροφορίες, επισκεφθείτε τη<br>Σιούθυσας με μια diacentural ωπηρεσιας μιχλειώνων.<br>διεύθυνση <u>www.divx.com/vod</u>.

• Θα εμφανιστεί ο κωδικός εγγραφής.<br>• Χρησιμοποιήστε τον κωδικό εγγραφής ιοιήστε τον κωδικό εγγραφής για αγορά ή ενοικίαση των βίντεο από την

#### ιπηρεσία DivX® VOD στη διεύΘυνση <u>www.divx.com/vod</u>.<br>\κολουθήστε τις οδηγίες και πραγματοποιήστε λήψη του βίντεο σε CD-R για αναπαραγωγή σε αυτή τη συσκευή αναπαρανωνής DVI **LA** ΣΥΜΒΟΥΛΗ

Όταν τα ληφθέντα βίντεο από το DivX» VOD μπορούν να αναπαραχθούν μόνο στη ουγκεκριμένη συσκευή αναπαραγωγής DVD

# **∂** Ειδικά χαρακτηριστικά DVD

Έλεγχος των περιεχομένων των δίσκων DVD-Video: Μενού. Για τίτλους και κεφάλαια, στο δίσκο μπορεί να συμπεριλαμβάνονται μενού επιλονής. Η υργία μενού του DVD σάς επιτρέπει να κάνετε επιλογές από αυτά τα μενοι Πατήστε το κατάλληλο αριθμητικό πλήκτρο ή χρησιμοποιήστε τα πλήκτρα ▲, ▼, ◀, ▶ <u>νια να επισημάνετε την επιλονή σας, και στη συνέχεια πατήστε OK.</u> **Μενού δίσκου** Πατήστε MENU. Το μενού μπορεί να εμφανίζει σε λίστα διάφορα τοιχεία, για παράδειγμα επιλογές για τις γώνίες της κάμερας, τις ομιλούμενες γλώσσες και τους υπότιτλους, καθώς επίσης και τα κεφάλαια της ταινίας. **Γωνία κάμερας** Δν ο δίσκος περιέγει σκηνές βιντερσκοπημένες από ANGLE διαφορετική οπτική γωνία, εμφανίζεται το εικονίδιο γωνίας,<br>δείχνοντας τον αριθμό των διαθέσιμων γωνιών λήψης και την  $\overline{\phantom{a}}$ 

<u>Για να μενιστοποιήσετε την εμπειρία που προσφέρει η αναπαραγωνή.</u> χρησιμοποιήστε το μενού SETUP (PYΘΜΙΣΗ) για να προσαρμόσετε με ακρίβεια<br>τις ρυθμίσεις σας. Χρησιμοποιήστε τα πλήκτρα ▲,▼,◀,▶ για να επισημάνετε ÙËÓ ÂÈÏÔÁ‹ Û·˜ Î·È ·Ù‹ÛÙ **OK**.

**Πατήστε SETUP**. Εμφανίζεται μια λίστα χαρακτηριστικώ **2** Χρησιμοποιήστε τα πλήκτρα ▲ ▼ για να επισημάνετε την επιλογή σας.

Όταν ο δρομέας επισημάνει αυτές τις ρυθμίσεις, πατήστε **ΟΚ** για να: GENERAL SETUP ενεργοποιήσετε επιλογές προβολής και άλλες επιλογε AUDIO SETUP EVEOVOTIOINDETE ETILOVÉS NYOU

PREFERENCES επιλέξετε προτιμήσεις αναπαραγωγής PASSWORD SETUP ενεργοποιήσετε επιλογές κωδικού πρόσβασης

Для утилизации электрических и электронных изделий необходимы **з** Патήστε ◀ για να εγκαταλείψετε μια τρέχουσα ρύθμιση ή για να μεταβείτε ούει προπνούμενο επίπεδο μενοι **60 Πρ., 1980**<br>Πατήστε **SETUP** για να πραγματοποιήσετε έξοδο.

# **Γενική ρύθμιση**

<u>) ταν ο δρομέας επισημάνει αυτές τις ρυθμίσεις, πατήστε **ΟΚ** για να:</u> <u>επιλέξετε λόγο διαστάσεων οθόνης</u> <u>επιλέξετε πρότυπο βίντεο για εξωτερική τηλεόραση</u> <u>επιλέξετε γλώσσα προβολής στην οθόνη</u> <u>ενεργοποιήσετε επιλογές ψηφιακού ήχου</u> <u>ενεργοποιήσετε επιλογές λεζάντων</u> SCREEN SAVER *ενεργοποιήσετε επιλογές screen saver* 

Πατήστε ◀ για να εγκαταλείψετε μια τρέχουσα ρύθμιση ή για να μεταβείτε σε προηγούμενο επίπεδο μενού.

# **Πατήστε επανειλημμένα ΜΟΝ**  $\blacktriangleleft$  /  $\blacktriangleright$  για να προσαρμόσετε χρώματα και την προβολή (κι

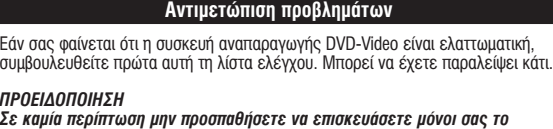

#### <u>⊃</u>ο περιε περιπτώση ρητ προσπασησότο τα οπίσπ<br>σύστημα. Κάτι τέτοιο θα ακυρώσει την εγγύηση. *Δν παρουσιαστεί βλάβη, ελέγξτε όλα τα σημεία που αναφέρονται πιο κάτω* πριν πάρετε την συσκευή για επιδιόρθωση. Αν δεν είσαστε σε θέση να<br>λύσετε μόνοι το πρόβλημα με βάση τις υποδείξεις, επικοινωνήστε με τον *aντιπρόσωπο η το σέρβις της Philips στην περιοχή σας.* **Πρόβλημα Λύση**

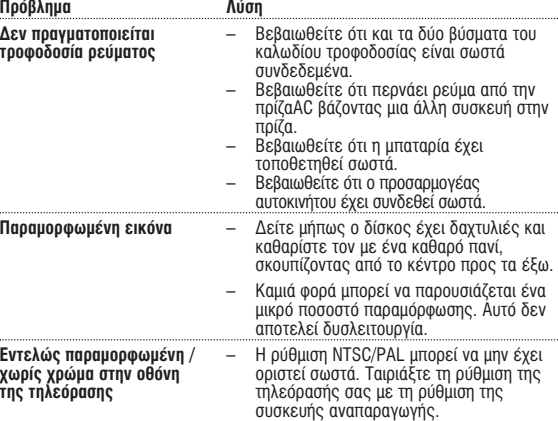

<u>ενεργοποιήσετε επιλογές ομιλούμενης γλώσσας</u> <u>ενεργοποιήσετε επιλογές γλώσσας υποτίτλων</u> DISC MENU ÂÓÂÚÁÔÔÈ‹ÛÂÙ ÂÈÏÔÁ¤˜ ÁÏÒÛÛ·˜ ÌÂÓÔ‡ ‰›ÛÎÔ˘ PARENTAL ÂÓÂÚÁÔÔÈ‹ÛÂÙ ÂÈÏÔÁ¤˜ ÁÔÓÈÎÔ‡ ÂϤÁ¯Ô˘

<u>Όταν ο δρομέας επισημάνει αυτές τις ρυθμίσεις, πατήστε OK για να:</u> PW MODE ÂÓÂÚÁÔÔÈ‹ÛÂÙÂ/·ÂÓÂÚÁÔÔÈ‹ÛÂÙ ÙÔÓ Îˆ‰ÈÎfi ÚfiÛ'·Û˘

PASSWORD ·ÏÏ¿ÍÂÙ ÙÔÓ ˘ÊÈÛÙ¿ÌÂÓÔ Îˆ‰ÈÎfi ÚfiÛ'·Û˘ (ÚÔÂÈÏÂÁ̤ÓÔ˜: 99999) Πατήστε < για να εγκαταλείψετε μια τρέχουσα ρύθμιση ή για να μεταβείτε σε

λήψη DivX ID για VOD<br>-<br>- ενεονοποιήστε τη λειτουονία εξοικονόμησης ενέονειας

# ∂ *Γ Σ Σ* **ΓΩΩΩ ΓΩΣΗΣΗΣΗΣΗΣΗΣΗΣΗ**

UDIO ZOOM

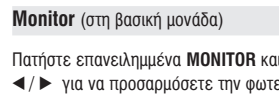

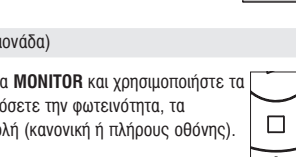

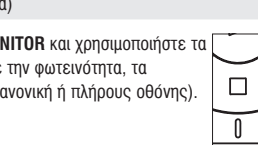

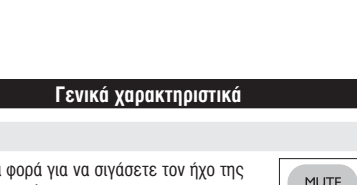

# *¶PO™OXH*

Χρήση ρυθμίσεων ή προσαρμογών ή εκτέλεση διαδικασιών διαφορετικών από τις παρούσες μπορεί να προκαλέσουν την έκθεση σε επικίνδυνη ακτινοβολία ή άλλο επισφαλή χειρισμό.

#### **Γενικές πληροφορίες** Χειρισμός δίσκων

- Μην κολλάτε στο δίσκο χαρτί ή ταινία.<br>• Φυλάσσετε το δίσκο μακριά από άμεσο ηλιακό
- φως και πηγές θερμότητας.<br>• Βάζετε το δίσκο σε μια θήκη δίσκου μετά την αναπαραγωγή.<br>Για να καθαρίσετε το δίσκο, σκουπίστε τον από
- το κέντρο προς τα έξω με ένα μαλακό, καθαρό<br>πανί που δεν αφήνει χνούδι.

## **Κατά τη χρήση της οθόνης LCD** Η οθόνη LCD έχει κατασκευαστεί με χρήση τεχνολογίας υψηλής ακρίβειας.<br>Μπορεί, ωστόσο, να δείτε μικρές μαύρες κουκίδες ή/και έγχρωμες κουκίδες

(κόκκινές, μπλε, πράσινες), οι οποίες εμφανίζονται συνεχώς στην LCD.<br>Πρόκειται για φυσιολογικό αποτέλεσμα της διαδικασίας κατασκευής και δεν υποδηλώνει δυσλειτουργία. **Πληροφορίες σχετικά με το περιβάλλον** Έχει παραλειφθεί κάθε περιττό υλικό συσκευασίας. Η συσκευασά μπορεί να<br>διαχωριστεί εύκολα σε τέσσερα υλικά: χαρτόνι, PS, PE, PET. Η συσκευή σας αποτελείται από υλικά που μπορούν να ανακυκλωθούν εάν<br>αποσυναρμολογηθεί από κάποια εταιρεία που εξειδικεύεται στον τομέα αυτό. ιςπαρακαλούμε να τηρήσετε τους κανονισμούς που ισχύουν στη χώρα σας ως προς τηδιάθεση των υλικών συσκευασίας, άδειων μπαταριών και παλαιών<br>συσκευών.

# Tληροφορίες σχετικά με τα πνευματικά δικαιώματα

Œι ονομασίες "DivX, DivX" Certified, και τα αντίστοιχα λογότυπα αποτελούν<br>εμπορικά σήματα της DivXNetworks, Inc. και χρησιμοποιούνται κατόπιν αδείας. Όλα τα εμπορικά σή<u>μ</u>ατα και τα κατοχυρωμένα εμπορικά σήματα ανήκουν τους αντίοτοιχους ϊδιοκτήτες. Η αντινραφή και η διανομή των αρχείων που περιέχονται στην τοποθεσία τοι

Internet / στο CD / VCD / DVD χωρίς άδεια παραβιάζουν τους νόμους περί<br>πνευματικών δικαιωμάτων και τις διεθνείς συμβάσεις. Η ονομασία Windows Media και το λογότυπο Windows αποτελούν εμπορικά<br>σήματα ή σήματα κατατεθέντα της Microsoft Corporation στις Ηνωμένες<br>Πολιτείες ή/και άλλες χώρες.

**Γενική εξήγηση** 

## **Πληροφορίες για αυτό το εγχειρίδιο**

Αυτό το εγχειρίδιο παρέχει τις βασικές οδηγίες χειρισμού αυτής της συσκευής<br>αναπαραγωγής DVD. Ορισμένοι δίσκοι DVD ωστόσο, είναι έτσι ιυασμένοι που χρειάζεται ειδικός χειρισμός ή επιτρέπεται περιορισμένος χειρισμός κατά τη διάρκεια της αναπαραγωγής. Σε αυτές τις εριπτώσεις, η συσκευή αναπαρανωνής ενδέχεται να μην αποκρίνεται σε όλε τις εντολές του χρήστη. Όταν συμβεί κάτι τέτοιο, ανατρέξτε στις οδηγίες που εσωκλείονται στο δίσκο. σοωκλούνται στο σίσκο.<br>Όταν στην οθόνη εμφανίζεται η ένδειξη ⊘, σημαίνει ότι η ενέργεια δεν επιτρέπεται από τη συσκευ αναπαραγωγής ή το δίσκο.

## Χειρισμός τηλεχειριστηρίου

• Έκτός κι αν αναφέρεται διαφορετικά, όλες οι ενέρνειες γειρισμού μπορούν να πραγματοποιηθούν μέσω του τηλεχειριστηρίου. Στρέφετε πάντα το<br>τηλεχειριστήριο απευθείας στη συσκευή αναπαραγωγής, φροντίζοντας να ιην υπάρχουν εμπόδια στη διαδρομή της δέσμης υπερύθρων <u>'</u>Όταν υπάρχουν πλήκτρα για την εκτέλεση αντίστοιχων ενεργειών στη βασική μονάδα, μπορούν να χρησιμοποιηθούν και αυτά.

## **N**E DIANO DIA BIDAO

- Η συσκευή σας διαθέτει ένα έξυπνο μενού πλοήγησης που σας καθοδηγεί για την πραγματοποίηση διάφορων ρυθμίσεων και ενεργειών. • Χρησιμοποιήστε τα πλήκτρα λειτουργίας για να ενεργοποιήσετε /
- Χρησιμοποιήστε το  $\blacktriangle$ ,  $\nabla$ ,  $\blacktriangleleft$ ,  $\blacktriangleright$  για να πραγματοποιήσετε πλοήγηση στα
- Πατήστε το πλήκτρο **ΟΚ** για να επιβεβαιώσετε την επιλογή σας.

# Γενικά χαρακτηριστικά Σívaσn

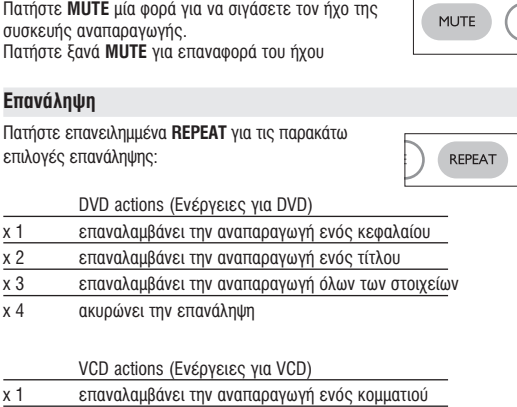

επαναλαμβάνει την αναπαραγωγή όλων των στοιχείων ακυρώνει την επανάληψη

# ακυρώνει την επανάληψη

**Eπανάληψη A > B** 

**Ρύθμιση ήχου** 

**Προτιμήσεις** 

μόνον για ΡΕΤ725<br>ΞΞΩΙΚΓΕΝΓΕΜΗΣΗ

Ρύθμιση κωδικού πρόσβασης

προηγούμενο επίπεδο μενού.

τοιήσετε επανάληψη ή διαρκή επανάληψη μιας ακολουθίας τίτλο • Πατήστε **A** > **B** στο σημείο έναρξης της επιλογής σας.<br>Στην οθόνη εμφανίζεται η ένδειξη **Δ**. Στην οθόνη εμφανίζεται η ένδειξη **⇔ A**.<br>• Πατήστε ξανά **A > B** στο σημείο τέλους της επιλογής σας. Στην οθόνη εμφανίζεται η ένδειξη <sup>→</sup> ΑΒ και ξεκινά η αναπαραγωγή της ακολουθίας επανάληψης. • Πατήστε ξανά  $A > B$  για να πραγματοποιήσετε έξοδο από την ακολουθία

∂∂ **ΓΩ** Ενέργειες για ΡΥΘΜΙΣΗ

ενεργοποιήσετε επιλογές ηχείων BY DIGITAL SETUP · ενεργοποιήσετε επιλογές ήχου dolby CHANNEL EQUALIZER ενεργοποιήσετε επιλογές ισοσταθμιστή 3D PROCESSING ÂÓÂÚÁÔÔÈ‹ÛÂÙ ÂÈÏÔÁ¤˜ ‹¯Ô˘ surround Πατήστε ◀ για να εγκαταλείψετε μια τρέχουσα ρύθμιση ή για να μεταβείτε σε<br>προηγούμενο επίπεδο μενού.

<u>Όταν ο δρομέας επισημάνει αυτές τις ρυθμίσεις, πατήστε **ΟΚ** για να: ·</u>

<u>Όταν ο δρομέας επισημάνει αυτές τις ρυθμίσεις, πατήστε ΟΚ για να: «»</u>

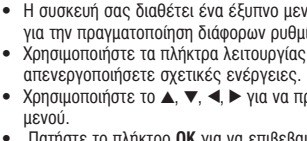

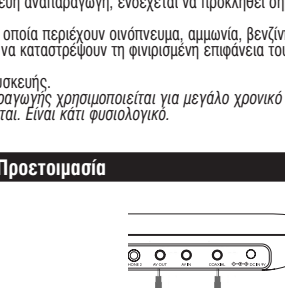

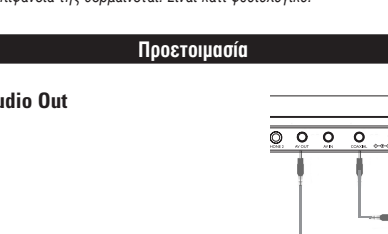

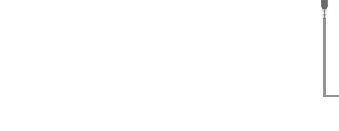

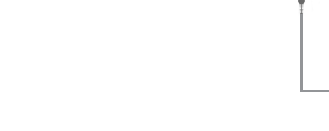

# **∂** ∂Eισανωνή *To φορητό σας DVD player* Το φορητό σας DVD αναπαράγει ψηφιακούς δίσκους βίντεο σε συμμόρφωση με<br>το παγκόσμιο πρότυπο DVD Video. Με αυτό, θα μπορείτε να απολαύσετε ταινίες πλήρους μήκους με ποιότητα αληθινής κινηματογραφικής εικόνας και<br>στερεοφωνικό ή πολυκαναλικό ήχο (ανάλογα με το δίσκο και τη ρύθμιση της λειτουργίας αναπαραγωγής).<br>Τα μοναδικά χαρακτηριστικά DVD-Video, όπως η δυνατότητα επιλογής<br>κομματιών αναπαραγωγής CD, γλώσσας υποτίτλων και διαφορετικών γωνιών<br>κομερας (πάλι ανάλογα με το δίσκο), συμπεριλαμβάνονται σε αυ **Αποσυσκευασία** Aρχικά ελέγξτε και αναγνωρίστε τα περιεχόμενα της συσκευασίας που ανάφέρονται παρακάτω:<br>• Φόρητό DVD player<br>• Προσαρμογέας αυτοκινήτου (12V) • Τροφόδρτικό AC<br>• Σει επαναφορτιζόμενων μπαταριών • Εγχειρίδιο χρήσης<br>• Τράντα ταξιδιού (μόνον για PET725)<br>• Τράντα ταξιδιού (μόνον για PET72 **Γοποθέτηση** • Τοποθετήστε τη συσκευή αναπαραγωγής σε μια σταθερή, επίπεδη επιφάνεια.<br>• Μην την τοποθετήσετε κοντά σε οικιακές συσκευές θέρμανσης και σε<br>- αγη συσκευή αναπαραγωγής δεν μπορεί να διαβάσει σωστά δίσκους CD/DVD,<br>- Αν η συ Φορμά δίσκων που μπορούν να αναπαραχθούν Εκτός από δίσκους DVD-Video, θα μπορείτε επίσης να αναπαράγετε όλα τα CD **DVD-Video Video CD** Zero Bright Dot™ Συνδέσεις **g προετοιμασία** *<u>Τοποθέτηση και φόρτιση του σετ μπαταριών*</u>

 $\sqrt{2\pi}$ 

 $\frac{1}{\sqrt{2}}$ 

### **1** Απενεργοποιήστε τη συσκευή. Τοποθετήστε το σετ μπαταριών όπως εικονίζεται. Συνδέστε το παρεχόμενο τροφοδοτικό στη

- συσκευή και στην κύρια πηγή τροφοδοσίας (όπως εικονίζεται). Φορτίστε μέχρι να σβήσει η κόκκινη ένδειξη (περίπου 4,5 - 6,5 ώρες όταν η φόρτιση γίνεται με τη μονάδα απενερνοποιημένη). ■ ΣΥΜΒΟΥΛΗ
- Είναι φυσιολογικό το σετ μπαταριών να ζεσταθεί κατά τη διάρκεια της φόρτισης. •  $\Box$  εμφανίζεται στην οθόνη όταν η μπαταρία

**Αφαίρεση του σετ υπαταριώ** 

είναι χαμηλή.

- **1** Απενεονοποιήστε τη συσκευή. **2** Βνάλτε το τροφοδοτικό AC από την πρίζα.
- 3 Αναποδογυρίστε τη συσκευή αναπαραγωγής. **4** Πιέστε προς τα κάτω το κλείδωμα ασφαλείας
- του σετ μπαταριών <sup>0</sup>. **5** Σύρετε και αφαιρέστε το σετ μπαταριών όπω
- εικονίζεται <sup>*O*</sup> *Θ*.  $*$ Οι επαναφορτιζόμενες μπαταρίες έχουν **Γιάλογισμένο αριθμό επαναλήψεων φόρτισης**

**και κάποια στιγμή μπορεί να χρειαστούν · αντικατάσταση. Η διάρκεια ζωής και ο αριθμός επαναλήψεων φόρτισης της μπαταρίας** ποικίλλει ανάλογα με τη χρήση και τις<br>ρυθμίσεις.

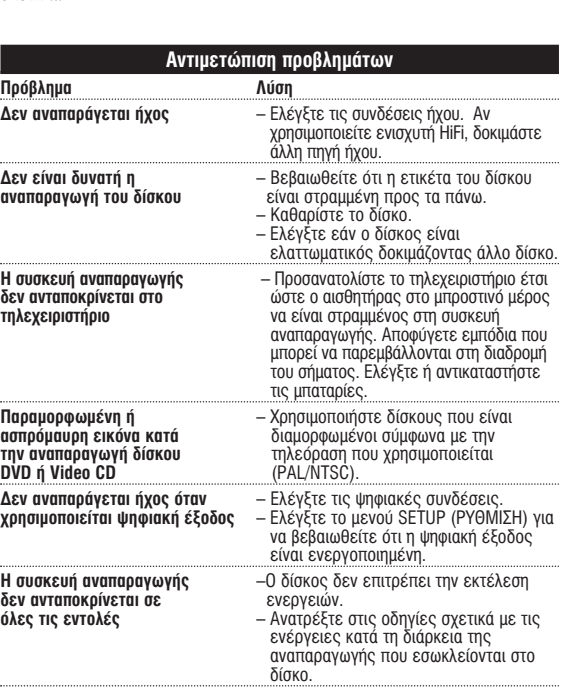

**Η συσκευή αναπαραγωγής** – Όταν η συσκευή αναπαραγωγή **Â›Ó·È ˙ÂÛÙ‹** ¯ÚËÛÈÌÔÔÈÂ›Ù·È ÁÈ· ÌÂÁ¿ÏÔ ¯ÚÔÓÈÎfi ιάστημα, η επιφάνειά της θερμαίνεται. Είναι κάτι φυσιολογικ<sup>,</sup>

#### е воспроизведение ин или несколько раз, можно перейти на следующие опции воспроизведения:  $x 5^*$  1/2 x назад  $\frac{x 6^*}{x 7^*}$  1/4 x Hasag x 3 1/8 x 7\* 1/8 x ̇Á‡‰ x 4 1/16 x 8\* 1/16 x назад ения обычного воспроизведения нажмите **OK** или ▶. *\* ÚÓθÍÓ ‰Îfl DVD-‰ËÒÍÓ'*

**Основные функции** 

**режима аудио** 

# **ЮО**, можно перейти на следующие AUDIO

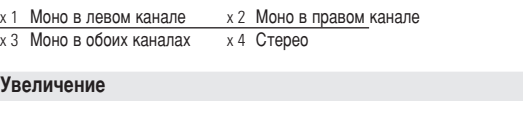

**Подготовка Digital Audio Out**

™˘Ó‰¤ÛÙ ÙÔÓ ·Ú¯fiÌÂÓÔ ÚÔÛ·ÚÌÔÁ¤· ·˘ÙÔÎÈÓ‹ÙÔ˘ ÛÙË Û˘Û΢‹ Î·È ÛÙËÓ

8 **MUTE**...................Πραγματοποιεί σίγαση του ήχου της συσκευής<br>αναπαραγωγής **REPEAT** .................Επαναλαμβάνει την αναπαραγωγή κεφαλαίου/τίτλου/δίσκου

> Передняя панель проигрывателя , (см. рисунок [1]) 7 **POWER/CHG** ......................à̉Ë͇ÚÓ ÔËÚ‡ÌËfl Ë Á‡fl‰ÍË

.....Датчик ДУ

# **Общая информация**

Источники питания Питание данногоустройства осуществляется через входящий в комплект адаптер переменного тока, автомобильный адаптер или от аккумуляторного блока • Убедитесь, что входное напряжение адаптера переменного тока соответствует напряжению<br>В местной сети. В противном случае адаптер переменного тока и устройство могут быть повреждены.<br>● Не дотрагивайтесь до адаптера переменного тока влажными руками во избежание поражения электрическим током.<br>• При подключении адаптера электропитания автомобиля (зажигалки) убедитесь, что входное<br>• напряжение адаптера переменного тока соответствует напряжению в сети автомобиля.<br>• Если вы не собира

# Безопасность и обслуживание

• Не пытайтесь разобрать устройство; лазерные лучи опасны для глаз. Любое обслуживание<br>– должно выполняться квалифицированными специалистами.<br>• Если внутрь устройства попала влага или посторонние предметы, отсоедините ад − переменного тока.<br>• Старайтесь не ронять устройство и не подвергать его сильным ударам - это может вызвать - неисправности.<br>● Правила безопасности при прослушивании: прослушивайте звук на среднем уровне на высоком уровне громкости может отрицательно сказаться на вашем слуховом восприятии.<br>• Важно! Компания (касается моделей, в комплекте с которыми поставляются наушники);<br>• Philips гарантирует, что при использовании оригинальной модели наушников, входящей в<br>комплект поставки аудио регулятивными органами. При необходимости замены наушников рекомендуется обратиться к розничному продавцу и заказать аналогичную модель оригинальных наушников Philips.<br>• Безопасность при движении: не пользуйтесь во время - абразивные вещества, поскольку это может повредить проигрыватель.<br>● Не прикасайтесь к линзам проигрывателя CD!

**2** ∆ÔÔıÂÙ‹ÛÙÂ 1 Ì·Ù·Ú›· ÏÈı›Ô˘ 3V Ù‡Ô˘ CR2025

<u>ີຣ) **AUDIO** ..................</u>Επιλογέας γλώσσας διαλόγων<br>**ZOOM** ...................Μεγεθύνει την εικόνα βίντεο

1 Нажмите кнопку **OPEN** для открытия дверцы диска. **2** ÇÒÚ‡'¸Ú '˚·‡ÌÌ˚È ‰ËÒÍ ˝ÚËÍÂÚÍÓÈ ''Âı (' ÚÓÏ ˜ËÒÎÂ Ë ‰'ÛÒÚÓÓÌÌËÈ DVD-‰ËÒÍ). ì·Â‰ËÚÂÒ¸, ˜ÚÓ ÓÌ Ô‡'ËθÌÓ 'Ó¯ÂÎ ' ÒÓÓÚ'ÂÚÒÚ'Û˛˘ÂÂ ÓÚ'ÂÒÚËÂ.

**3** Мягко нажмите для закрытия дверцы. **4** Для включения проигрывателя переместите выключатель **POWER** в положение **ON**.

**SHUMAHUE!** Во время воспроизведения слышен обычный механический шум.

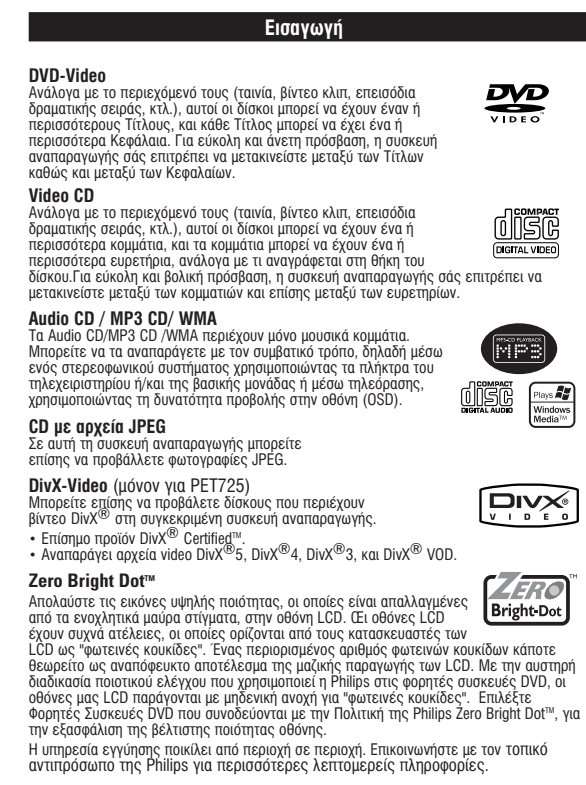

Проблема **Решени ç ÔÓ‰‡ÂÚÒfl ÔËÚ‡ÌËÂ** –èӂ¸Ú ԇ'ËθÌÓÒÚ¸ ÔÓ‰ÒÓ‰ËÌÂÌËfl Ó·ÂËı 'ËÎÓÍ ¯ÌÛ‡ ÔËÚ‡ÌËfl. –Про́верьте наличие электропитания в сетевой<br>-розетке, подключив к ней другое устройство.<br>–∐роверьте правильность вставки батарейного блока. –Проверьте правильность подключения<br>автомобильного адаптера. **àÁÓ·‡ÊÂÌË ËÒ͇ÊÂÌÓ** – èӂ¸ÚÂ, ÌÂÚ ÎË Ì‡ ‡·Ó˜ÂÈ ÔÓ'ÂıÌÓÒÚË ‰ËÒ͇ ÓÚÔ˜‡ÚÍÓ' ԇθˆÂ'; ÔÓÚËÚ ‰ËÒÍ Ïfl"ÍÓÈ Ú̸͇˛ ÓÚ ˆÂÌÚ‡ Í Í‡flÏ.

– Иногда изображение бывает незначительно<br>искжено. Это не является неисправностью. **Полностью искаженное** – –Возможно, неправильно установлен формат<br>**изображение /отсутствует** видеосигнала NTSC/PAL. Установка<br>**цвет изображения на формат**а на телевизоре должна.

одсоединение Video Аudio (левый) ñ'ÂÚ ÜÂÎÚ˚Èl ÅÂÎ˚È ä‡ÒÌ˚È

Зоспроизведение дисков MP3 /WMA Для дисков МР3 / WMA предусмотрены следующие функции -Доокведения. Подробнее см. в соответствующих разделах

**Основные функции** 

Регулировка громкости, пропуск дорожек, поиск, повтор, воспроизведени в случайном порядке и т.п. Выделите нужную музыкальную папку с помощью кнопок ▲, ▼, ◀, ▶.<br>Нажмите ОК для воспроизведения дорожки.

 $\bullet$ BH $\mathsf{MMAHME}$ !

**іы WMA, защищенные авторским правом, воспроизводить нельз** оспроизведение дисков JPEG

Выделите нужную папку изображений с помощью кнопок ▲, ▼, ◀, ▶.

- **Нажмите ОК**. В полноэкранном режиме последовательно отображаются остальные
- О ПОЛИСОВ В ВЫФРАНИЯ ОБЪЯСНИЯ ОБЪЯСНИЯ В ВЫФРАНИЯ ПАПКЕ. • Для поворота изображений пользуйтесь <
- $\overline{\text{A}}$ пя поворота изображений вверх и вниз используйт  $\blacktriangle$ .
- ля поворота изображений вправо и влево испльзуйте ▼. я взврата в экран папки во время демонстрации слайдов нажмитє **MENU((åÖçû)**.
- НА ПЕРЕХОДА К ПРОСМОТРУ ГРУПП НАЖМИТЕ • Для выделения изображения для предварителы

доступа к функциям экранного меню пользуйтесь ▲ ▼. ◀ ▶

Примечание: Если не указано иное, все описанные действия выполняются  $\overline{c}$  помошью пульта листанционного управления

#### <u>Í OCTOPO</u>XHOL

| Запрещается подвергать устройство воздействию воды. Не помешайте на устройство предметы, представляющие опасно (например, сосуды с жидкостями, зажженные свечи)

# Специальные функции

ерка содержимого дисков DVD-Video: меню. Меню выбора произведений и разделов могут быть записаны на диске.<br>Функция меню DVD-диска позволяет выбрать пункты в этих меню. Нажмите соответствующую цифровую кнопку или выделите нужный пунк<sup>.</sup> **ЮЩЬЮ КНОПОК ▲, ▼, ◀, ▶ и НАЖМИТЕ ОК.** Меню диска

Нажмите **MENU**. В данном меню среди прочего могут ОТОбражаться углаженные монистричного могут<br>И ОПНИИ СИбтитров С ТАУКИЯ ЗВУКОВОГО СОПРОВОЖДЕНИЯ и опции субтитров, а также разделы произведения. **Угол камеры** Если на диске содержатся последовательные записи,

#### выполненные под различными углами камеры, появится  $|_R$ индикация угла, в которой будет указано число доступных углов и угол текущего изображения. Затем можно будет изменить угол камеры по своему желанию.  $H$ ажимайте кнопку **ANGLE** до перехода на нужный угол росмотра. пя возврата к обычному углу просмотра нажимайте кнопку **ANGLE**, пока сообщение, связанное с углам, не исчезнет с экрана. Смена языка Нажмите LANGUAGE. Если на вставленном диске ЗАПИСАНЫ ДАЗЛИЧНЫЕ ЯЗЫКИ. ИХ ОПЦИИ ПОЯВЯТСЯ НА LANGUAGE **ЭКЛИСЬ РЕБЕБРИМА** СИЛБОЛИЈА **LANGUAGE** до перехода на  $\angle$ нужный язык.

## $C$ *у***бтитры**

Нажмите **SUBTITLES**. Если на вставленном диске записаны различные опции субтитров, они появятся на экране. Нажимайте кнопку SUBTITLES до перехода на нужную опцию субтитров.

TV DISPLAY '˚·‡Ú¸ ÙÓÏ‡Ú ËÁÓ·‡ÊÂÌËfl; OSD LANG '˚·‡Ú¸ flÁ˚Í ˝Í‡ÌÌ˚ı ÏÂÌ˛; выбрать опции цифрового звука

CAPTIONS **ВЫ**брать опции титров;

∂•Oπ∫√¡√ª∏™∏ ÂÓÂÚÁÔÔÈ‹ÛÙ ÙË ÏÂÈÙÔ˘ÚÁ›· ÂÍÔÈÎÔÓfiÌËÛ˘ ÂÓ¤ÚÁÂÈ·˜ ∂¡∂ƒ°∂π∞™ ηٿ ÙËÓ ·Ó··Ú·ÁˆÁ‹ Ì ÙÚÔÊÔ‰ÔÛ›· ·fi ̷ٷڛ˜ Επαναφορά εργοστασιακών ρυθμίσεων Πατήστε ◀ για να εγκαταλείψετε μια τρέχουσα ρύθμιση ή για να μεταβείτε σε προηγούμενο επίπεδο μενού.<br>*Σημειώδεις: Οι επιλογές γονικού ελέγχου γίνονται διαθέσιμες όταν ·ÂÓÂÚÁÔÔÈËı› Ë ÏÂÈÙÔ˘ÚÁ›· Έ‰ÈÎÔ‡ ÚfiÛ'·Û˘.*

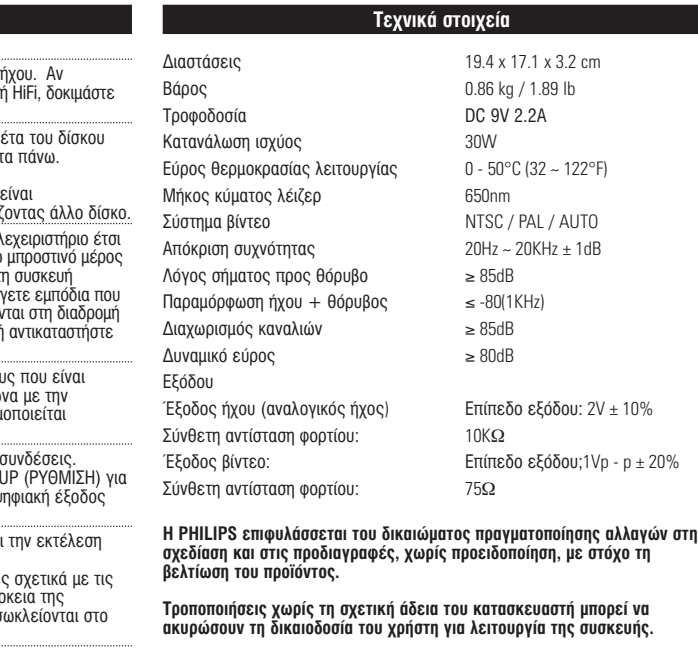

**Με την επιφύλαξη παντός δικαιώματος** 

Η συσκευή αυτή πληροί τους όρους περί ραδιοφωνικών παρεμβολών της<br>Ευρωπαϊκής Κοινότητας.

 $\rightarrow$ 

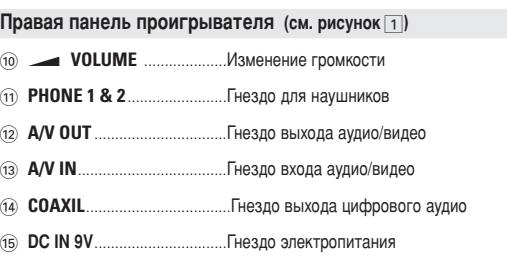

# OCTOPO*KHO!*

Использование кнопок или выполнение регулировок и операций, не описанных в данном руководстве, может привести к освобождению опасной радиации или другим опасностям.

# **е** тема **общая информация**

Обрашение с дисками

- Не прикрепляйте к диску бумагу или ленту.<br>• Держите диск подальше от прямых олнечных лучей или источников нагрева:
- осле воспроизведения помещайте диск в его коробку.<br>• При очистке протирайте диск от центра к краям мягкой чистой тканью без ворса.

#### Обращение с ЖК-дисплеем При производстве ЖК-дисплея использовались высокоточные технологии. Однако, на ЖК-дисплее могут появиться крошечные темные и/или яркие<br>точки (красные, синие, зеленые). Это нормальный эффект, возникающий в процессе производства, и не являющийся поломкой.

**Информация по охране окружающей среды** Мы слелали все возможное для того, чтобы упаковка могла быть легко разделена на четыре группы однородных материалов: картон, полистирол,<br>PS, PE, PET. Ваше устройство изготовлено из материалов, которые могут быть вторично использованы при условии, что разборка выполняется тециализированным предприятием. Просим вас соблюдать постановления люциаллопрованным продприглови престав светствованных идти разрядившихся батарей вышедшего из употребления оборудования

# Информация об авторских правах

"DivX, DivX" Certified и соответствующие логотипы являются торговыми<br>марками DivXNetworks, Inc. и используются по лицензии. Все торговый марки и зарегистрированные торговые марки являются собственностью соответствующих владельцев Неавторизованное копирование и распространение записей Интернета /<br>компакт-дисков /VCD / DVD нарушает законодательство об авторском праве и международные соглашения. .<br>Windows Media и логотип Windows являются торговыми марками или зарегистрированными торговыми марками корпорации Microsoft в США<br>и/или других странах.

#### **МА** Общие сведения **О данном руководстве**

В данном руководстве содержатся основные инструкции по работе с DVD проигрывателем. Следует учесть, что некоторые DVD-диски требуют при произведении специальных операций или допускают выполнение только некоторых из возможных операций. В таких случаях проигрыватель может не реагировать на все операционные команды. Обращайтесь к инструкциям, сопровождающим такой диск Когда на экране появляется индикация  $\,\mathop{\cup}\,$  , это означает, что операция не разрешена для проигрывателя или диска.

Работа с пультом дистанционного управления

• Если не указано иное, все операции можно выполнять с помощью пульта<br>ДУ. Пульт ДУ всегда следует направлять прямо на проигрыватель; при этом на пути инфракрасного луча не должно быть никаких препятствий. • При наличии соответствующих кнопок на основном устройстве их также можно использовать. Обзор меню

• Ваш проигрыватель оборудован системой интуитивной навигации по меню, позволяющей легко выходить на различные настройки и командь • Функциональные кнопки используются для активации / отключения – соответствующих операций.<br>• Для перемещения по меню используется ▲, ▼, ◀, ▶.<br>• Нажимайт **ОК** для подтверждения выбора.

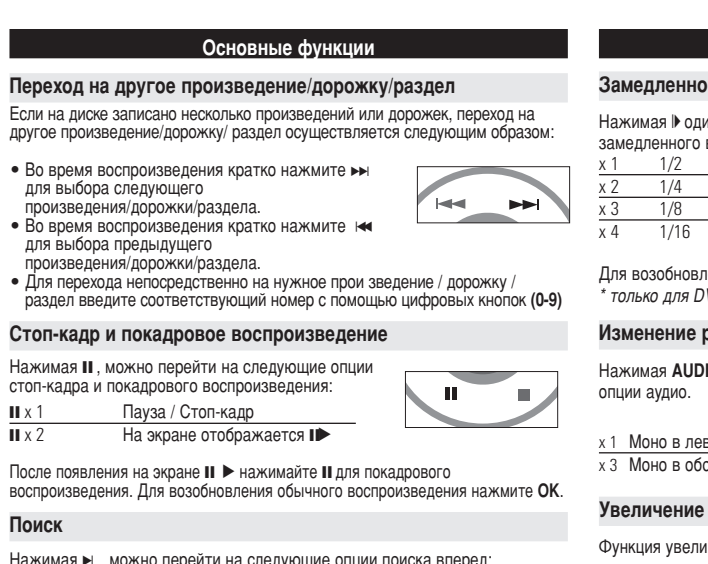

# Нажимая ► , можно перейти на следующие опции поиска впере łажимая I , можно перейти на следующие опции поиска на:

< вперед 4 X вперед в 8 X вперед <u>16 X вперед</u> 32 X ̇Á‡‰ 32 X 'Ô‰ обычная скорость обычная скорост

 $\Box$ ля возобновления обычного воспроизведения нажмите ОК или ▶

#### **СОТАФИ В ЭКРАННЫХ МЕНЮ** Помимо использования кнопок пульта ДУ, можно также менять опции воспроизведения диска в экранных меню. 1 Нажмите кнопку OSD во время воспроизведения диска. отобразится

- список функций **2** Выделите нужный пункт с помощью кнопок ▲ 1
- После выделения курсором данных опций нажимайте ОК, чтобы: Введите номер нужного файла ввести номер нужного произведения CHAPTER ввести номер нужного раздела выбрать опции звука выбрать опции субтитров выбрать опции угла камеры
- Время файла Введите начало времени воспроизведения файла ввести начальную точку времени воспроизведения произведения CH TIME ВВести начальную точку времени воспроизведения раздела выбрать опции повтора выбрать опции отображения времен

**3** Для ввода конкретных настроек используйте кнопки (0-9)

4 Для отмены текущей настройки или перехода на предыдущий уровень

- меню нажмите **<**. **5** Для выхода из меню нажмите кнопку OSD.
	-

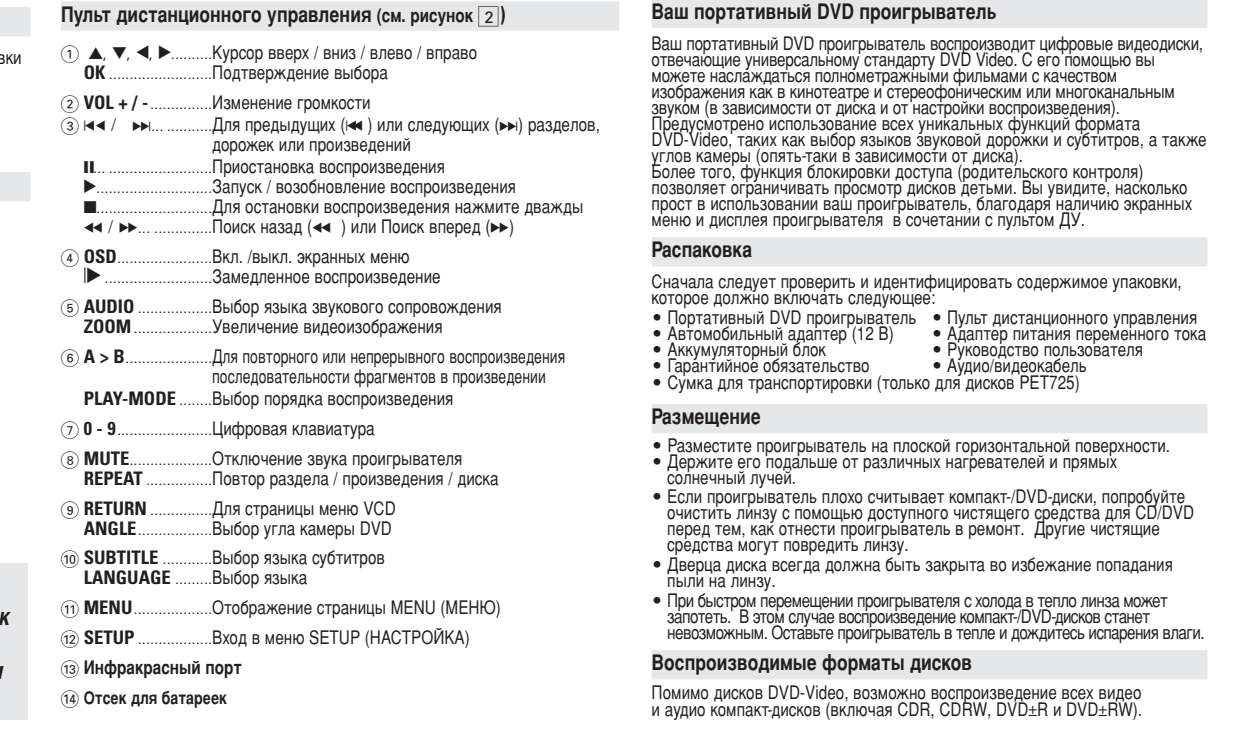

### Электропитание

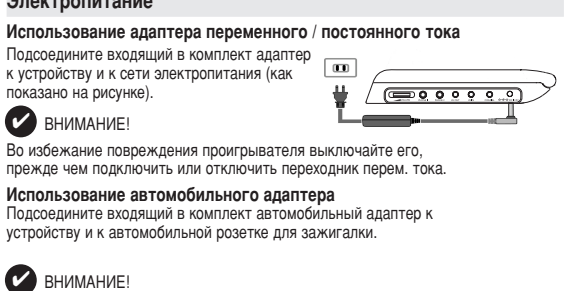

**PECO ПОДГОТОВКА** 

Пульт дистанционного управления

• Во избежание повреждения проигрывателя выключайте его, прежде чем подключить или отключить автомобильный переходник. • При подключении адаптера электропитания автомобиля (зажигалки убедитесь, что входное напряжение адаптера переменного

тока соответствует напряжению в сети автомобиля. **<sup>/</sup>становка питания пульта дистанционного управления 1** Откройте крышку батарейного отсека.<br>Удалите защитный пластмассовый язычок только при первом использовании). **2** Вставьте 1 литиевую 3-вольтовую батарею<br>типа CR2025, затем закройте отсек.

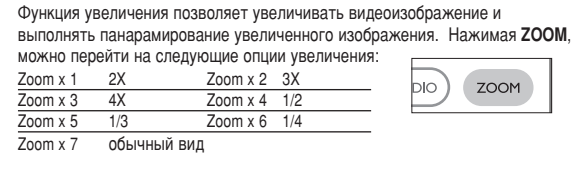

# Операции в меню SETUP (НАСТРОЙКА) Для выполнения оптимальной настройки воспроизведения используйте<br>меню SETUP, позволяющее выполнить точную подстройку. Выделите<br>нужный пункт с помощью кнопок ▲,▼,◀,▶и нажмите **OK**.

1 Нажмите **SETUP**. Отобразится список функций. **2** Выделите нужный пункт с помощью кнопок ▲ ▼.

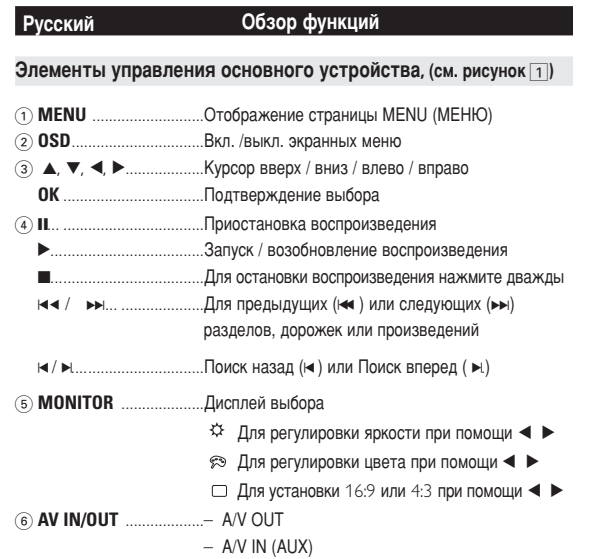

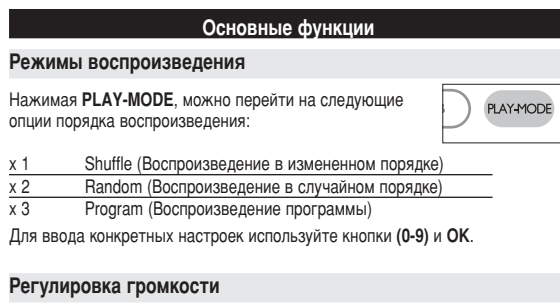

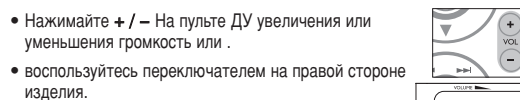

# **Monitor** (на основном устройстве)

**пласиражение /отсутствует<br>изображение /отсутствует<br>цвет изображения на**<br>экране телевизора

чтобы настроить яркость, цвет и режим экрана

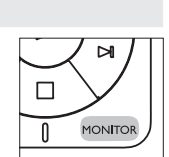

# **и и ответить и ответить детьменное неполадок** При возникновении неполадок в работе проигрывателя дисков DVD-Video<br>сначала просмотрите данный контрольный список. Возможно, вы что-либо<br>упустили при работе с проигрываетлем. *èêÖÑìèêÖÜÑÖçàÖ:* Ни в коем случае не пытайтесь сапмостоятельно ремонтировать систему; это сделает гарантию недействительной.<br>В случае неисправности перед тем, как обратиться в ремонтную<br>мастерскую, проверьте приведенные ниже советы. Если вам не<br>удалось устранить неисправность, проконсультируйтесь

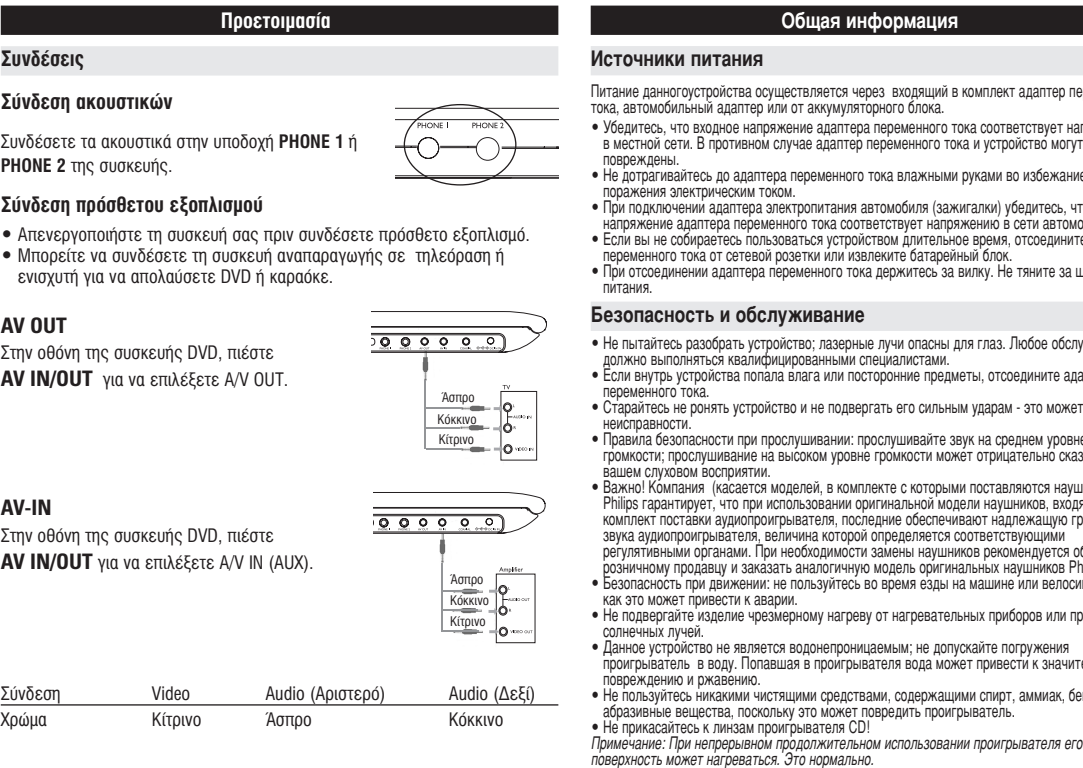

### **Η ΙΙΥΑΙΑ Βασικές λειτουργίες** Αναπαραγωγή δίσκων MP3 / WMA

Τα παρακάτω χαρακτηριστικά αναπαραγωγής διατίθενται για δίσκους MP3-CD / WMA. Ανατρέξτε στις αντίστοιχες ενότητες νια περισσότερες πληρόφορίε Έλεγχος έντασης του ήχου, παράλειψη κομματιών, μετακίνηση, επανάληψη,<br>ανακάτεμα σειράς αναπαραγωγής, κτλ. Χρησιμοποιήστε τα πλήκτρα ▲, ▼, ◀, ▶ για να επισημάνετε τον επιλεγμένο<br>μουσικό φάκελο. Πατήστε **ΟΚ** για αναπαραγωγή του κομματιού. **D** ΣΥΜΒΟΥΛΗ Δεν μπορείτε να αναπαράγετε αρχεία WMA που διαθέτουν προστασία από

# αντιγραφή.

Αναπαραγωγή δίσκων JPEG Χρησιμοποιήστε τα πλήκτρα $\blacktriangle, \blacktriangledown, \blacktriangle, \blacktriangleright$  για να επισημάνετε τον επιλεγμένο Ε Φάκελο εικόνων. Πατήστε **ΟΚ**. Αυτή η ενέργεια, αξιοποιώντας την οθόνη πλήρους προβολής, εμφανίζει

- ενα-ένα τα υπόλοιπα αρχεία JPEG που βρίσκονται στον τρέχοντα επιλένμένο φάκελο.
- Χρησιμοποιήστε το < > vια περιστροφή της εικόνας  $\bullet$  Xonguiottoińgts to  $\blacktriangle$  via katakóouøn avagtoorn
- Χρησιμοποιήστε το ▼ για οριζόντια αναστροφή • Κατά τη διάρκεια της παρουσίασης, πατήστε MENU για επιστροφή
- ν οθόνη του φακέλοι  $\bullet$  Πατήστε  $\blacksquare$  για μετάβαση στην προεπισκόπηση ομάδας • Χρησιμοποιήστε τον κωδικό ▲, ▼, ◀, ▶ για να επισημάνετε την εικό ύπησης και να αποκτήσετε πρόσβαση στις λειτουργίες ποι εμφανίζονται στην οθόνη.
- ∑ημειώδεις: Εκτός κι αν αναφέρεται διαφορετικά, όλες οι περιγραφόμενε ν<u>έργειες</u> βασίζονται σε χειρισμό μέσω τηλεχειριστηρίου **¶PO™OXH** Η συσκευή δεν πρέπει να εκτίθεται σε υγρά. Μην τοποθετείτε πιθανώς
- επικίνδυνα αντικείμενα πάνω στη συσκευή (π.χ. αντικείμενα που περιέχουν υγρά, αναμμένα κεριά).

**∂ Eνέργειες για OSD** 

# Για να αλλάξετε τις επιλογές αναπαραγωγής δίσκου, εκτός από τα πλήκτρι

- ιστηρίου, μπορείτε να χρησιμοποιήσετε και τη δυνατότητα OSD. **1** Πατήστε OSD κατά τη διάρκεια της αναπαραγωγής.Εμφανίζεται μια λίστα χαρακτηριστικών.
- Χρησιμοποιήστε τα πλήκτρα ▲ ▼ για να επισημάνετε την επιλογή σας. )ταν ο δρομέας επισημάνει αυτές τις ρυθμίσεις, πατήστε **ΟΚ** για να: Πληκτρολογήστε τον αριθμό αρχείου που θέλετε
- πληκτρολογήσετε τον αριθμό του επιθυμητού τίτλου ΉΑΡΤΕR Πληκτρολογήσετε τον αριθμό του επιθυμητού κεφαλαίου ενεργοποιήσετε επιλογές ήχου ενεργοποιήσετε επιλογές υποτίτλων ενεργοποιήσετε επιλογές γωνίας κάμερας FILE TIME Πληκτρολογήστε το σημείο έναρξης για τον συνολικό Χρόνος αρχείου) γρόνο αναπαραγωγής του αρχείου TT TIME ÏËÎÙÚÔÏÔÁ‹ÛÂÙ ¤Ó· ÛËÌÂ›Ô ¤Ó·Ú͢ ÁÈ· ÙÔ ¯ÚfiÓÔ αναπαραγωγής της ταινίας CH TIME Τληκτρολογήσετε ένα σημείο έναρξης για το χρόνο αναπαραγωγής κεφαλαίου ενεργοποιήσετε επιλογές επανάληψης
- TIME DISP. <sup>ενεργοποιήσετε επιλογές προβολής ώρας</sup> **3** Χρησιμοποιήστε τα (0-9) για να πληκτρολογήσετε συγκεκριμένες ρυθμίσεις.
- Πατήστε ◀ για να εγκαταλείψετε μια τρέχουσα ρύθμιση ή για να μεταβείτε σε προηγούμενο επίπεδο μενού.
- **5** Πατήστε OSD για να πραγματοποιήσετε έξοδο.

**çÂÚ Á'Û͇** – èӂ¸Ú ÒÓ‰ËÌÂÌËfl ‰Îfl ‡Û‰ËÓ. èË ËÒÔÓθÁÓ'‡ÌËË ÛÒËÎËÚÂÎfl HiFi ÔÓÔÓ·ÛÈÚÂ ËÒÔÓθÁÓ'‡Ú¸ ‰Û"ÓÈ ËÒÚÓ˜ÌËÍ Á'Û͇. **Диск не воспроизводится**– Убедитесь, что диск загружен этикеткой вверх.<br>– Очистите диск. – Проверьте, не является ли данный диск дефектным,<br>попробовав воспроизвести другой диск. Проигрыватель не <sup>–</sup> Направьте пульт ДУ непосредственно на<br>реагирует на команды и датчик на передней панели проигрывателя **‡"ËÛÂÚ Ì‡ ÍÓχ̉˚** ‰‡Ú˜ËÍ Ì‡ Ô‰ÌÂÈ Ô‡ÌÂÎË ÔÓË"˚'‡ÚÂÎfl. **ÔÛθڇ Ñì** ìÒÚ‡ÌËÚ 'Ò ÔÂÔflÚÒÚ'Ëfl, ÍÓÚÓ˚ ̇ıÓ‰flÚÒfl ̇ ÔÛÚË Ò˄̇·. é·ÒΉÛÈÚÂ ·‡Ú‡ÂË Ë ÔË ÌÂÓ·ıÓ‰ËÏÓÒÚË Á‡ÏÂÌËÚ Ëı.

# Введение **DVD-video**<br>В зависимости от записанного на диске материала (фильм,<br>видеоклипы, драматический сериал и т.п), эти диски могут<br>произведение может состоять из одного или нескольких<br>разделов. Для обеспечения простого и удобно едусмотрено перемещение между произведениями и разделамі **Video CD (видео компакт-диск)**<br>В зависимости от записанного на диске материала (фильм,<br>видеоклипы, драматический сериал и т.п), эти диски могут<br>состоять из одного или нескольких дорожек, а дорожки могут<br>состоять из одног DIGITAL VIDEO доступа на проигрывателе предусмотрено<br>перемещение между дорожками и фрагментами. **Audio CD / MP3 CD / WMA(Аудио компакт-диск / диск MP3 / WMA)**<br>Аудио компакт-диски / диски <sup>МP3/</sup> WMA содержат только<br>музыкальные дорожки. Их можно воспроизводить обычным образом через стереосистему с помощью кнопок на пульте<br>ДУ и/или на основном устройстве, а также через телевизор с<br>помощью экранных меню (OSD). disc | Компакт-диск с файлами JPEG На данном проигрывателе возможен также просмотр<br>фотографий в формате JPEG. **DivX®-Video** (только для дисков РЕТ725)<br>На данном проигрывателе возможен также просмотр видео  $\Box$ ≀нном проигрь<br>›мате DivX®. • Официальный продукт DivX® Certified™.<br>• Воспроизводит видео в формате DivX®5, DivX®4, DivX®3, и DivX® VOD. **Zero Bright Dot™**<br>Наслалитесь картинками высочайшего качества без помех на Насладитесь картинками высочайшего качества без помех на<br>ЖК-экране. Среди ЖК-дисплеев распространены недостатки,<br>известные в отрасли как "яркие точки". Отраниченное<br>количество ярких точек ранее считалось неизбежным побочн Bright-Dot

юе обслуживается различается в завсимисоти от региона. Более<br>о информацию можно получить в местном представительстве Phil <mark>Подготовка</mark>

# Соединения

**A** . . . . . <u>. . . . .</u>

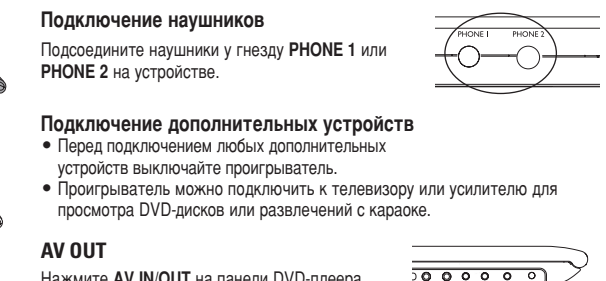

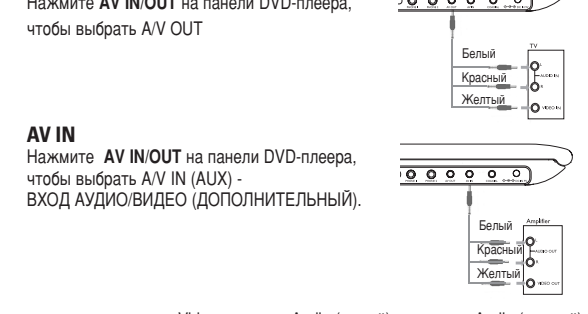

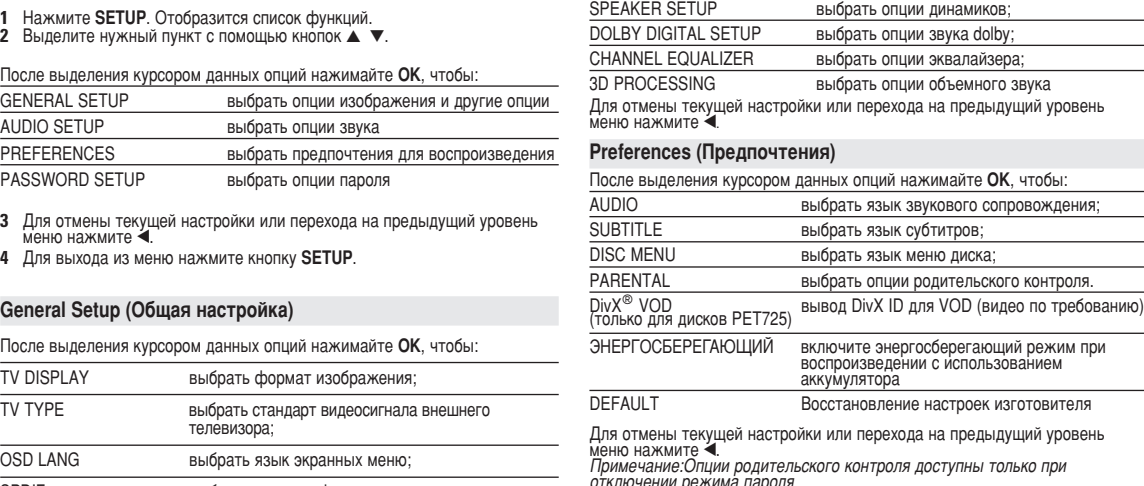

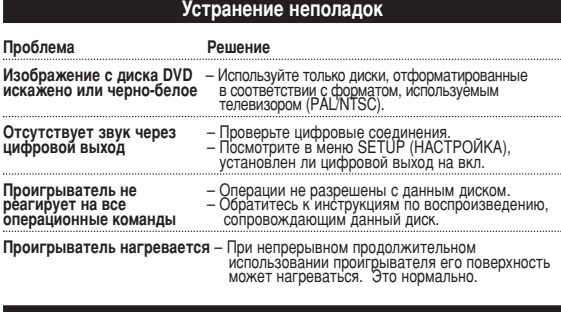

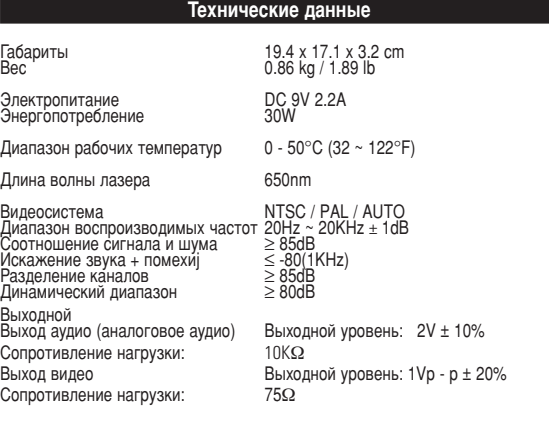

 $\Box$ Нажимайте кнопку **MONITOR** и используйте </br/>/>. (обычный или полноэкранный).

 $\sqrt{2}$ **СОСНОВНЫЕ ФУНКЦИИ** 

временем их потребуется заменить. Срок ОЙЖбы батареи и число циклов зарядки: **Меняются в зависимости от интенсивности** использования и настроек.

✔

**Информация об авторских правах**

защищенного от копирования, включая компьютерные программы, файлы, распространение данных и звукозаписи, может рассматриваться в качестве нарушения авторских прав и преследоваться по уголовному законодательству. Оборудование не должно использоваться в таких целях **Утилизация отслужившего оборудования** Данное изделие сконструировано и изготовлено из высококачественных материалов и компонентов, которые подлежат переработке и вторичному

**Боли изделие маркировано значком с изображением** УСИ ПЕРВЕЧЕРКНУТОГО МУСОРНОГО бака на колесах, это означает, что  $\sum_{\alpha}$  изделие соответствует директиве Европейского Союза и Совета

Действуйте в соответствии с местным законодательством и не выбрасывайте

Изготовление без специального разрешения копий материала

**Μετάβαση σε άλλο τίτλο / κουμάτι / κεφάλαιο** 

την ανθρώπινη υγεία.

**Πάγωμα εικόνας και αναπαραγωγή καρέ-καρέ** Πατήστε επανειλημμένα II για τις παρακάτω επιλογές<br>παγώματος εικόνας και αναπαραγωγής καρέ-καρέ: II x 1 Pause / Still picture (Παύση/Πάγωμα εικόνας) **II** x 2 Στην οθόνη εμφανίζεται η ένδειξη Ιι

**Μετακίνηση** 

использованик

2002/96/EC

сведения о местной отдельной системе сбора отходов.

воздействие на окружающую среду и здоровье человека.

действительным в Европейском Сообществе

Все права сохранены

отслужившие изделия в бытовой мусор. Правильная утилизация отслужившего оборудования поможет предотвратить возможное вредное

Компания PHILIPS оставдяет за собой право изменять конструкцию и спецификации изделия без предварительного уведомления. Модификации, не разрешенные производителем, могут привести к лишению пользователей права на использование данного устройства. Данное устройство соответствует требованиям по интерференци

Αφού εμφανιστεί το εικονίδιο ΙΙ≫ στην οθόνη, πατήστε<br>επαγειλήμμένο ΙΙΙ για αγαπαραγωγή<br>καρε-καρέ. Πατήστε ΟΚ για επανάφορά της κανονικής αναπαραγωγής.

<u>ckwards (ταχύτητα μετακίνησης προς τα πίσω 2 x )</u> 4 X backwards (ταχύτητα μετακίνησης προς τα πίσω 4 x )<br>8 X backwards (ταχύτητα μετακίνησης προς τα πίσω 8 x )<br>16 X backwards (ταχύτητα μετακίνησης προς τα πίσω 16 x ) 32 X backwards (ταχύτητα μετακίνησης προς τα πίσω 32 x )<br>normal speed (κανονική ταχύτητα) ►ι.<br>2 X forward (ταχύτητα μετακίνησης προς τα εμπρός 2 x)<br>4 X forward (ταχύτητα μετακίνησης προς τα εμπρός 4 x) 8 X forward (ταχύτητα μετακίνησης τωνς τα εμπρός 4 x)<br>8 X forward (ταχύτητα μετακίνησης προς τα εμπρός 8 x) 16 X forward (ταχύτητα μετακίνησης προς τα εμπρός 16 x)<br>32 X forward (ταχύτητα μετακίνησης προς τα εμπρός 32 x)<br>normal speed (κανονική ταχύτητα) Πατήστε **ΟΚ** ή ▶ για επαναφορά της κανονικής αναπαραγωγής.

σε διαφορετικό τίτλο/κομμάτι/κεφάλαιο ως εξής:<br>• Πατήστε σύντομα ► κατά τη διάρκεια της αναπαραγωγής για ιάτηστο δοττομά εκπίατα τη σιάβισια της αταιτάρα<br>σε επιλέξετε τον επόμενο τίτλο / κομμάτι / κεφάλαις • Πατήστε σύντομα ιο οι κατά τη διάρκεια της αναπαραγωγής<br>· να να ματαβείτε στον περανονικώς τ⊊λει να νιάτι για να μεταβείτε στον προηγούμενο τίτλο / κομμάτι κεφάλαιο.<br>• Για να μεταβείτε απευθείας σε οποιονδήποτε τίτλο, κομμάτι ή

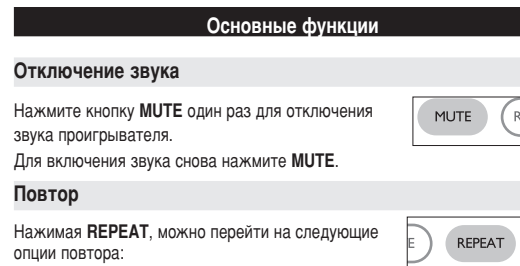

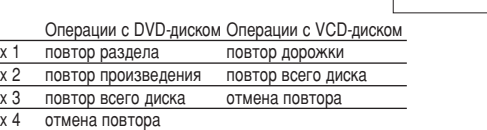

## Повтор A > B

- Для повторного или непрерывного воспроизведения  $A > B$ последовательности фрагментов в произведении:
- В выбранной начальной точке повтора нажмите КНОПКУ **[A-B]**.
- На экране отобразится индикация  $\Rightarrow$  **A**. • Еще раз нажмите кнопку **[A-B]** в выбранной конечной
- точке повтора.
- На дисплее отобразится индикация **ФАВ** и начнется повторное воспроизведение выбранной последовательности фрагментов.
- Для выхода из последовательности еще раз нажмите [A-B].

# Операции в меню SETUP (НАСТРОЙКА) Audio setup (Настройка звука) После выделения курсором данных опций нажимайте ОК, чтобы:

отключении режима пароля. Password Setup (Настройка пароля)

# После выделения курсором данных опций нажимайте **ОК**, чтобы:

РW МОDE ВКЛЮЧИТЬ / ОТКЛЮЧИТЬ ИСПОЛЬЗОВАНИЕ ПАРОЛЯ PASSWORD изменить существующий пароль (по умолчанию: 99999) Для отмены текущей настройки или перехода на предыдущий уровень<br>меню нажмите ◀.

#### • Во время зарядки батарейный блок обычно нагревается. • С ротображается на экране при снижении мощности батареи. Отсоединение батарейного блока 1 Выключите устройство. **2** Отсоедините адаптер переменного тока. **3** Переверните проигрыватель днищем вверх. **4** Нажмите на фиксатор батарейного блока <sup>•</sup>. **5** Выдвиньте батарейный блок, как показано на рисунке @ **@**. \*Аккумуляторные батареи заряжаются огра́ни́ченное число раз, и, возможно, со

**е слично при подготовка** Подсоединение и зарядка батарейного блока

1 Выключите устройство. Подсоедините батарейный блок, как показано на рисунк **2** Подсоедините входящий в комплект адаптер к устройству и к сети электропитания (как показано на рисунке). Заряжайте аккумулятор

римерно 4,5 - 6,5 часов для полностью

до момента выклю

BHUMAHUE!

ູ⊗າ

разряженного аккумулятора).

**Введение** 

# Воспроизведение DVD-диска

- После включения проигрывателя, вставки диска и закрытия дверцы<br>воспроизведение запускается автоматически. На экране отображается тип загруженного диска.
- Вам может быть предложено выбрать пункт в меню диска.<br>Выделите нужный пункт с помощью кнопок ▲, ▼, ◀, ▶ и нажмите **ОК**. Примечание: *Поскольку фильмы на DVD-дисках обычно выходят в разных* регионах мира не одновременно, все проигрыватели и некоторые диски ИМВОҮЛН И ЗАПОРОВИТЬ ВО ПРОБОВНИМАНИЕ! В ПОЗВОЛЬНОСТЬ И ПОЗВОЛЬНОСТЬ В ПОЗВОЛЬНОСТЬ И ДИ ДИ ДИ ДИ ДИ ДИ ДИ ДИ ДИ<br>ПОЗВОЛЬНО ПОЗВОЛЬНО ПОЗВОЛЬНО ПОЗВОЛЬНО ПОЗВОЛЬНО ПОЗВОЛЬНО ПОЗВОЛЬНО ПОЗВОЛЬНО ПОЗВОЛЬНОСТЬ ПОЗВОЛЬНО ПОЗ
	- Воспроизведение аудио или видео компакт-диска • После включения проигрывателя, вставки диска и закрытия дверцы на акране отобразится тип загруженного диска, а также информация о его  $\alpha$ держимом. Нажмите  $\blacktriangleright$  для начала воспроизведения
	- При воспроизведении VCD-диска с МТV/караоке нажмите цифровые<br>кнопки (0∼9) для выбора дорожки и нажмите ► или ОК для кнопки (0∼9) для выбора дорожки и нажмите ▶ или **OK** для<br>воспроизведения дорожки. Нажмите **RETURN** (возвращение) для<br>возвращения в меню выбора.
	- Воспроизведение диска DivX<sup>®</sup> (только для дисков РЕТ725) • Philips предоставляет вам регистрационный код DivX® VOD(видео по<br>требованию), который позволяет брать напрокат и покупать<br>видеоматериалы через службу DivX® VOD. Подробности см. на сайте " РОДОСТАНИЕ О ПОЛЕСТВО И ОБОГА О ПОЛЕСТВО ОБОГА О ПОДРОБНОСТИ СМ. НА САЙТЕ<br>ВИДЕОМАТЕРИАЛЫ ЧЕРЕЗ СЛУЖбУ DIVX<sup>®</sup> VOD. Подробности см. на сайте
	- Выбор DivX<sup>®</sup> VOD(видео по требованию) в меню SETUP(Установка).<br>• Появится регистрационный кол. • Появится регистрационный код.
	- Используйте регистрационный код для прокаtа или покупки<br>видеоматериалов через службу DivX® VOD <u>www.divx.com/vod</u>.<br>Следуя инструкциям, загрузите видеоматериал на диск CD-R для<br>воспроизведения на данном проигрывателе DVD
	- $\bullet$ BHUMAHUE!
	- Bce видеофайјы, загруженные с DivX<sup>®</sup> VOD, могут воспроизводиться только на данном проигрывателе DVD.

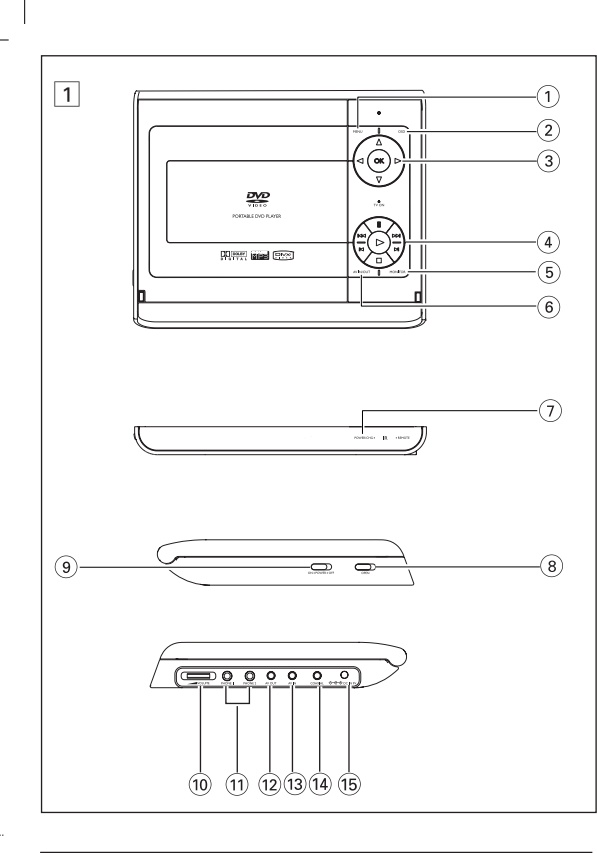

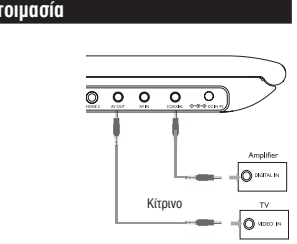

# ■ ΣΥΜΒΟΥΛΗ

**Digital** 

**Αονή κίνηση** 

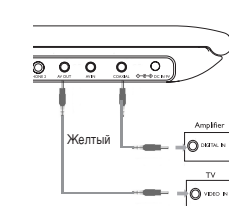

#### BHUMAHUE! • Для цифрового выходного аудиосигнала

роизведени: •  $\overline{a}$ ля перехода раздел введит

стоп-кадра и по

После появления

**Поиск** 

- можно также использовать гнездо COAXIAL • Дополнительную информацию о подключении см. в руководствах
- .<br>ПОЛЬЗОВАТЕЛЯ К ДОПОЛНИТЕЛЬНЫМ УСТРОЙСТВАМ • Проигрыватель поддерживает телевизоры систем NTSC/PAL/AUTO.

### Обзор функций  $\overline{J}$ евая панель проигрывателя , (см. рисунок  $\boxed{1}$ ) 8 0 **OPEN**........................éÚÍ˚ÚË Í˚¯ÍË ÓÚÒÂ͇ ‰Îfl ‰ËÒÍÓ' ‰Îfl 'ÒÚ‡'ÍË или извлечения диска

**9 ОN . POWER . OFF** ...............Вкл. / выкл. проигрывателя

# *éëíéêéÜçé!*

Батареи содержат химические вещества: размещайте их осторожн*і* - При неправильной замене батареи существует опасность взрыва. Заменяйте<br>- только на батарею такого же или эквивалентного типа. Неправильное использование батарей может привести к утечке электролита<br>это повлечет за собой повреждение отсека или взрыв батарей. *́ это повлечет за собой повреждение отсека или взрыв батарей.*<br>- *Если устройство не будет использоваться в течение* продолжительного времени, выньте из него батарея

**е СОСНОВНЫЕ ФУНКЦИИ** Включение настройки языка экранных меню Для экранных меню проигрывателя языком по умолчанию является английский. В качестве языка экранных меню проигрывателя можно .<br>ВЫбрать английский французский испанский немецкий а также

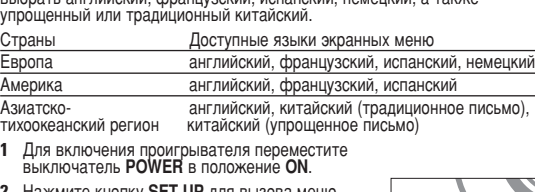

#### 1ажмите кнопку **SET UP** для вызова меню настройки.

- **Выберите GENERAL SETUP** общая настройка) и нажмите **ОК**. **4** Выполните прокрутку и выберите пункт **OSD**<br>**LANG** (ЯЗЫК МЕНЮ), затем нажмите ▶ для
- выбора языка экранных меню. **5** Выберите нужный язык и нажмите ОК

# Загрузка дисков и включение

*¶PO™OXH*

την τάση του αυτοκινήτου **δύλογο** του τηλεχειριστηρίου **1** Ανοίξτε το διαμέρισμα των μπαταριών.

μόνο κατά την πρώτη χρήση

και κλείστε το διαμέρισμα

*·ÔÚÚ›ÙÔÓÙ·È ÛˆÛÙ¿.*

για μεγάλο χρονικό διάστημα.

*X***ońσn του τροφοδοτικού AC/D** 

**Χούση του προσαρμονέα αυτοκινήτου** 

Συνδέστε το παρεχόμενο τροφοδοτικό στη [interσυσκευή και στην κύρια πηγή τροφοδοσίας<br>(όπως εικονίζεται).

τε τον παρεχομενο προσαρμογεα<br>ή του αναπτήρα του αυτοκινήτου.

ουνδέσετε ή αποσυνδέσετε το μετασχηματιστή/φορτιστή AC

Αφαιρέστε την προστατευτική πλαστική προεξοχή

### pet724 (C) 11/30/05 2:44 PM Page 2